# (L\_mag) B 系列 电磁流量计转换器

# Modbus 通讯协议

V101

2021-11-17

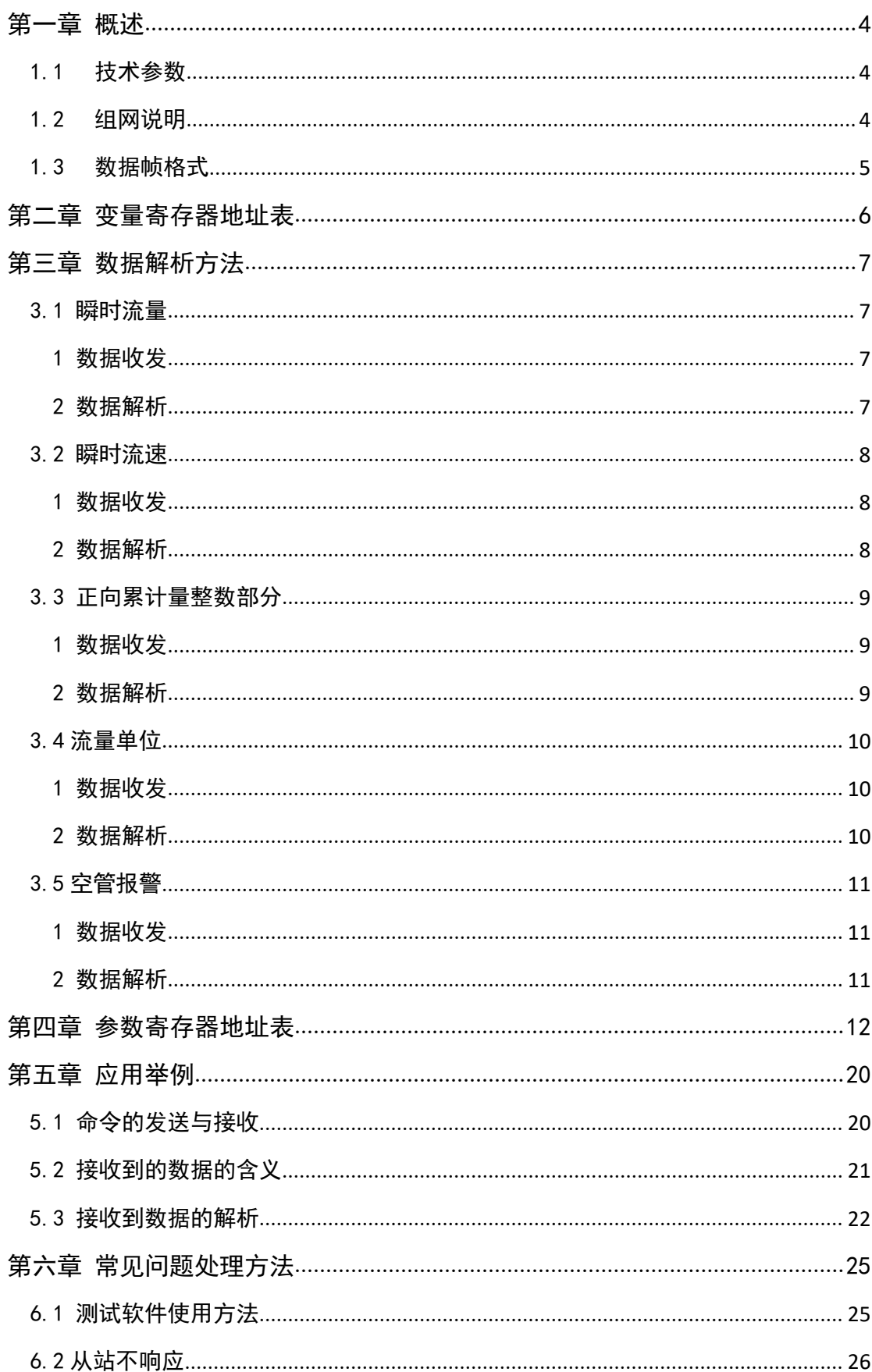

# 目录

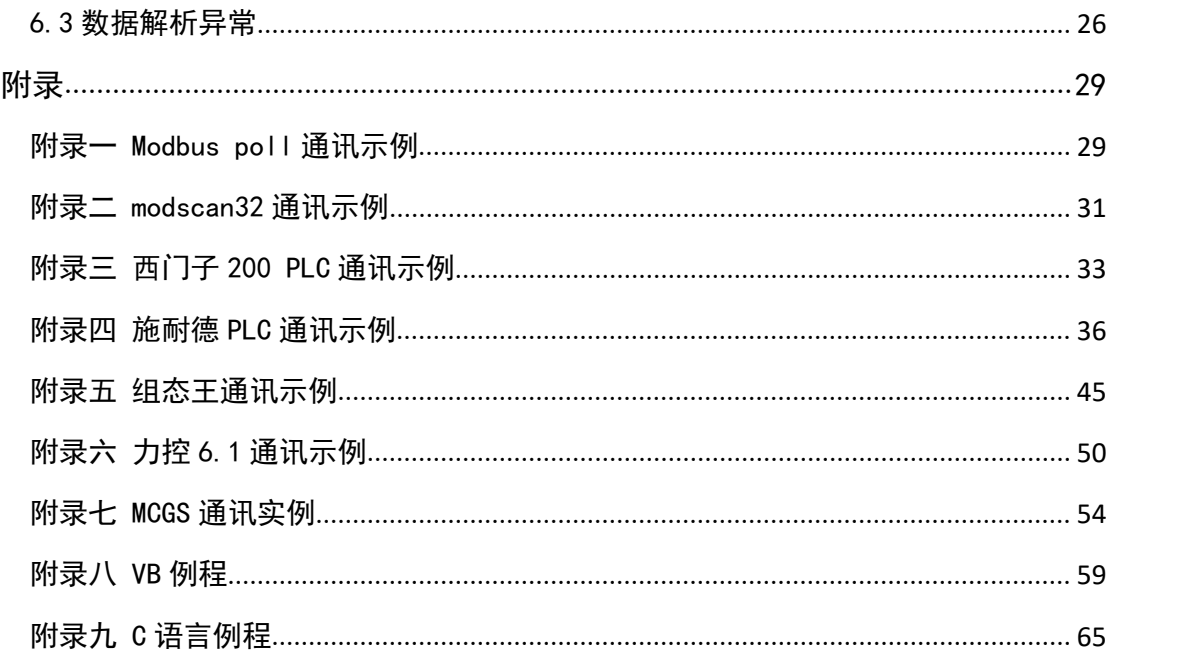

#### <span id="page-3-0"></span>第一章 概述

L-mag 电磁流量计具有标准的 RS-485 通讯接口,采用 Modbus-RTU 标准协议,可以采集瞬时流量,瞬时流速,累积 流量等参数。

#### <span id="page-3-1"></span>1.1 技术参数

L-mag 电磁流量计的 Modbus 协议采用 03 号功能码读取 参数数据、04 号功能码读取变量数据,支持波特率 1200, 2400,4800,9600,19200。

串口参数为: 1 位起始位 8 位数据位 1 位停止位 N 无 校验。

#### <span id="page-3-2"></span>1.2 组网说明

L-mag电磁流量计标准MODBUS通讯网络是总线型网络结 构,支持 1 到 99 个电磁流量计组网,,标准通讯连接介质为 屏蔽双绞线在网络最远的电磁流量计通常要在通讯线两端 并联一个120 欧姆的终端匹配电阻(如图 1-1 所示)。

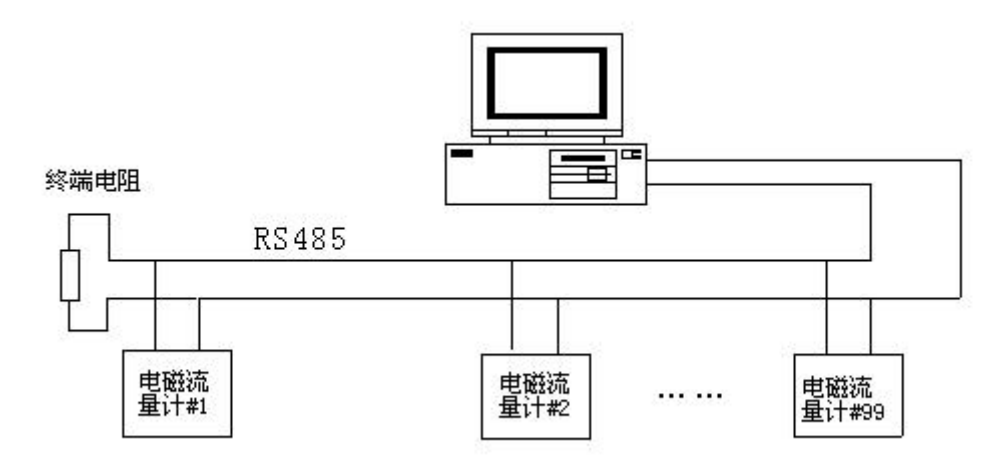

图 1-1 Modbus 通讯组网结构

#### <span id="page-4-0"></span>1.3 数据帧格式

Mobus-RTU 格式(十六讲制格式)为主从结构, 即: 主 站先发送一帧数据,从站接收到后再给予应答。

主站命令帧结构(如图 1-2 所示):

| T1-T2-T3-T4 | 8Bit | 8Bit | 16Bit | 16Bit | 16Bit  | T1-T2-T3-T4 |
|-------------|------|------|-------|-------|--------|-------------|
| 帧起始         | 设备地址 | 功能代码 | 寄存器地址 | 寄存器长度 | CRC 校验 | 帧结束         |

图 1-2 主站命令帧结构

主站命令帧说明: 设备地址为流量计设置的通讯地址, 功能代码为 Modbus 的功能码 (这里通常为 04), 寄存器地址 为所要读取数据的寄存器地址(详见第二章),寄存器长度 为所需要读的寄存器个数,CRC 校验可用相关软件计算。

从站响应帧结构(如图 1-3 所示):

| $ T1-T2-T3-T4 $ | 8Bit | 8Bit | 8Bit | ∣n 个 8Bit | 16Bit  | T1-T2-T3-T4 |
|-----------------|------|------|------|-----------|--------|-------------|
| 帧起始             | 设备地址 | 功能代码 | 数据长度 | 数据        | CRC 校验 | 帧结束         |

图 1-3 从站响应帧结构

从站响应帧说明: 设备地址为流量计设置的通讯地址 (即主站发送过来的地址),功能码也与主站发送的一致, 数据长度为从站回复数据的个数。

# <span id="page-5-0"></span>第二章 变量寄存器地址表

L-mag电磁流量计的Modbus 变量地址表(如表1 所示), 包括瞬时流量、累计流量等数据的寄存器地址,需要使用 modubs04 号功能码读取。其中所提供的地址为寄存器地址, 即有些 PLC、组态王等寄存器地址需要加 1(详见附录)。

| Protocol<br>Addresses<br>(Decimal/<br>$HEX$ ) | PLC Addresses<br>(Base 1) | 数据格式                      | 寄存器定义                  |
|-----------------------------------------------|---------------------------|---------------------------|------------------------|
| 4112/0x1010                                   | 34113                     | Float<br>Inverse          | 瞬时流量浮点表示               |
| 4114/0x1012                                   | 34115                     | Float<br>Inverse          | 瞬时流速浮点表示               |
| 4116/0x1014                                   | 34117                     | Float<br>Inverse          | 流量百分比浮点表示(电<br>池供电表保留) |
| 4118/0x1016                                   | 34119                     | Float<br>Inverse          | 流体电导比浮点表示              |
| 4120/0x1018                                   | 34121                     | Long<br>Inverse           | 正向累积数值整数部分             |
| 4122/0x101A                                   | 34123                     | Float<br>Inverse          | 正向累积数值小数部分             |
| 4124/0x101C                                   | 34125                     | Long<br>Inverse           | 反向累积数值整数部分             |
| 4126/0x101E                                   | 34127                     | Float<br>Inverse          | 反向累积数值小数部分             |
| 4128/0x1020                                   | 34129                     | Unsigned<br>short         | 瞬时流量单位(表3)             |
| 4129/0x1021                                   | 34130                     | Unsigned<br>short         | 累积总量单位(表4/表5)          |
| 4130/0x1022                                   | 34131                     | Unsigned<br>short         | 上限报警                   |
| 4131/0x1023                                   | 34132                     | Unsigned<br>${\tt short}$ | 下限报警                   |
| 4132/0x1024                                   | 34133                     | Unsigned<br>short         | 空管报警                   |
| 4133/0x1025                                   | 34134                     | Unsigned<br>short         | 系统报警                   |

表 2-1 L-mag 电磁流量计 Modbus 变量地址表

# <span id="page-6-0"></span>第三章 数据解析方法

L-mag 电磁流量计的 Modbus 通讯从站响应的数据,大体 分为 Float Inverse(瞬时流量)、Long Inverse(正向累计 整数部分)、Unsigned short(流量单位)三种格式,具体 解析方法如下。

#### <span id="page-6-1"></span>3.1 瞬时流量

#### <span id="page-6-2"></span>1 数据收发

主站发送命令:

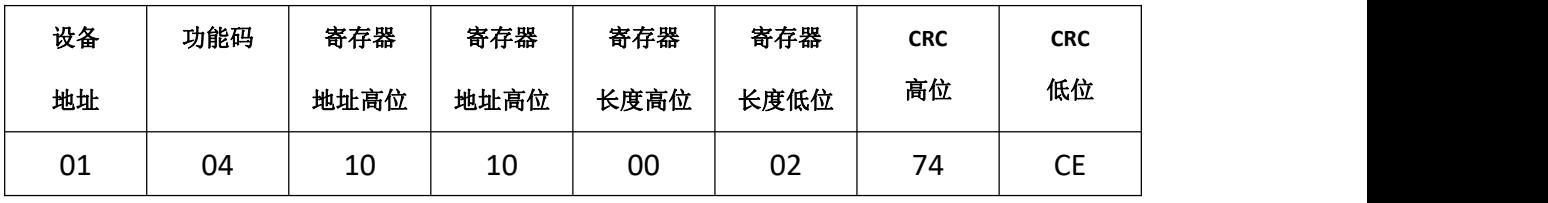

主站接收到数据:

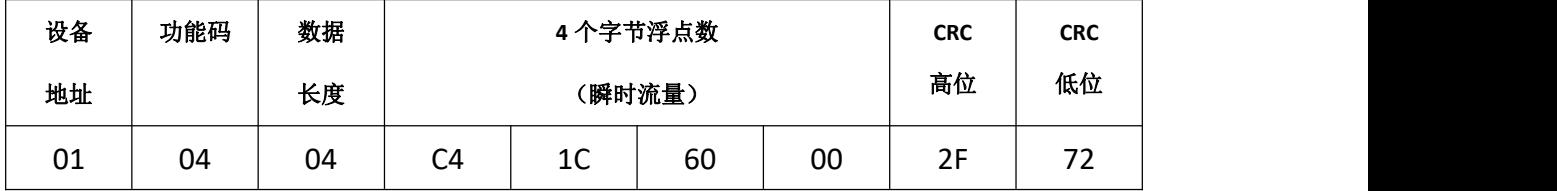

<span id="page-6-3"></span>2 数据解析

瞬时流量数据为 Float Inverse 格式,采用 IEEE754 32 位浮点数格式,其结构如下:

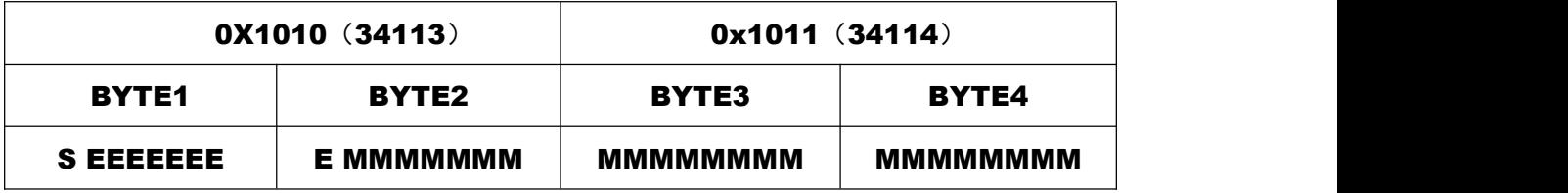

S-尾数的符号;1=负数,0 = 正数;

E-指数;与十进制数 127 的差值表示。

M-尾数;低 23 位,小数部分。

当 E 不全"0"时,且不全"1 时浮点数与十进制数转换公式:

 $V = (-1)^S 2^{(E-127)} (1 + M)$ 

由上述公式可计算当前瞬时流量为:

浮点数 C4 1C 60 00 1100 0100 0001 1100 0110 0000 0000 0000 浮点数字节 1 浮点数字节 2 浮点数字节 3 浮点数字节 4 S=1: 尾数符号为 1 表示是负数。 E = 10001000: 指数为 136 M= 001 1100 0110 0000 0000 0000, 尾数为  $V = (-1)^{1} 2 \frac{1^{126} - 1^{27}}{(1 + \frac{1}{8} + \frac{1}{16} + \frac{1}{32} + \frac{1}{512} + \frac{1}{1024})}$ 

= -625.5

故 C4 1C 60 00 代表的瞬时流量值为-625.5。

#### <span id="page-7-0"></span>3.2 瞬时流速

<span id="page-7-1"></span>1 数据收发

主站发送命令:

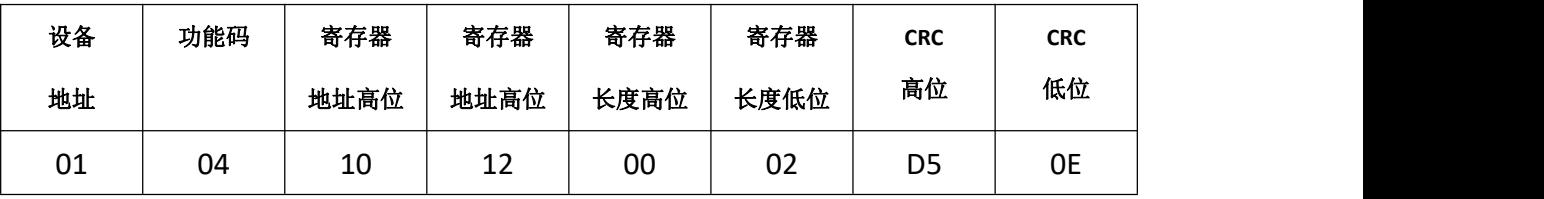

主站接收到数据:

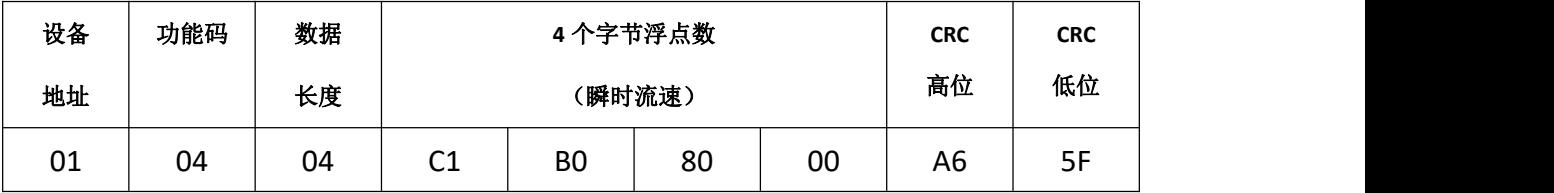

<span id="page-7-2"></span>2 数据解析

瞬时流速数据为 Float Inverse 格式,采用 IEEE754 32 位浮点数格式。解析方法与解析瞬时流量一致。

浮点数为: C1 B0 80 00

1100 0001 1011 0000 1111 1000 0000 0000

 $S = 1$ 

 $E = 10000011$ 

M = 011 0000 1111 1000 0000 0000

$$
V = (-1)^{1} 2^{(131 - 127)} (1 + \frac{1}{4} + \frac{1}{8} + \frac{1}{256})
$$

= **- 22.0625**

故 C1 B0 80 00 代表的瞬时流速值为-22.0625。

注: 所有 Float Inverse 格式的数据都可参考瞬时流量、瞬时流速的方法解析, 即 流量百分比浮点表示比浮点表示、正向累积数值小数部分、反向累积 数值小数部分都可参考瞬时流量解析,以下不做过多解释。

#### <span id="page-8-0"></span>3.3 正向累计量整数部分

<span id="page-8-1"></span>1 数据收发

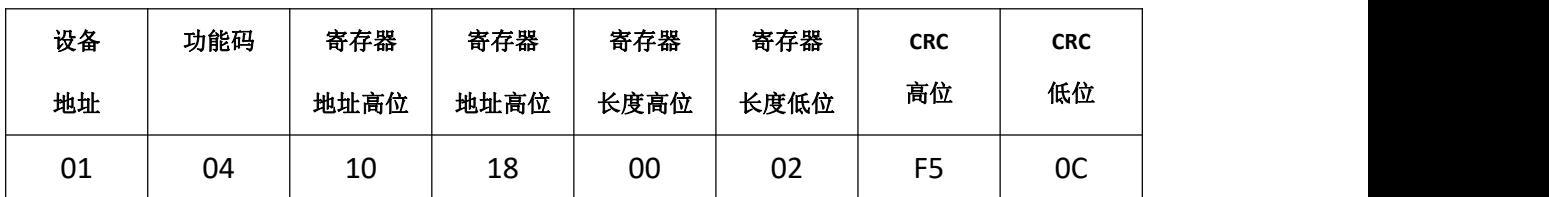

主站发送命令:

主站接收到数据:

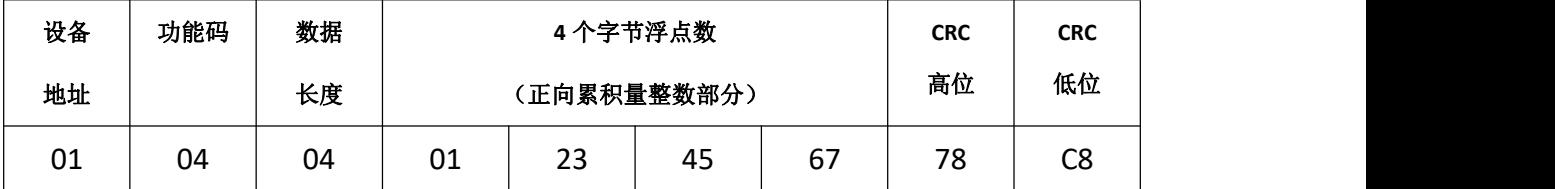

#### <span id="page-8-2"></span>2 数据解析

正向累积量整数部分数据为 Long Inverse 格式,可直

接计算进行解析。

 $0 \times 16^{7}$  +1  $\times$  16<sup>6</sup> +2  $\times$  16<sup>5</sup> +3  $\times$  16<sup>4</sup> +4  $\times$  16<sup>3</sup> +5  $\times$  16<sup>2</sup> +6  $\times$  16<sup>1</sup> +7  $\times$  16<sup>0</sup> =19088743 故 01 23 45 67 代表的正向累计流量整数部分值为 19088743。 在加上小数部分,即可计算出正向累积量。

注: 所有 Long Inverse 格式的数据都可参考正向累积量整数部分的方法解析, 即 流反向累计量整数部分可参考正向累积量整数部分解析,以下不做过多解释。

#### <span id="page-9-0"></span>3.4 流量单位

<span id="page-9-1"></span>1 数据收发

主站发送命令:

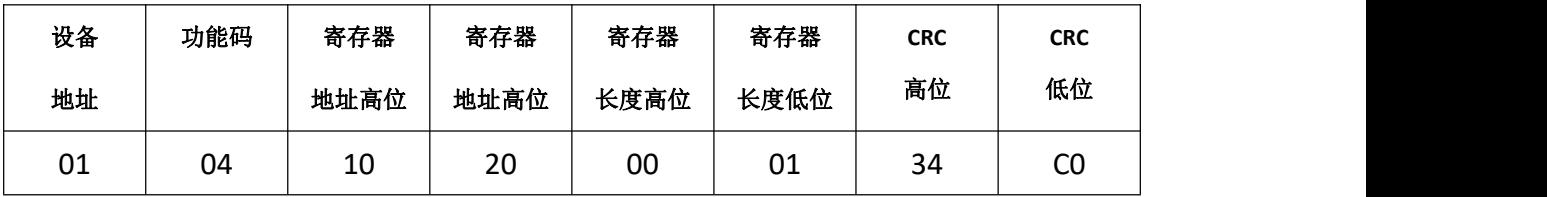

主站接收到数据:

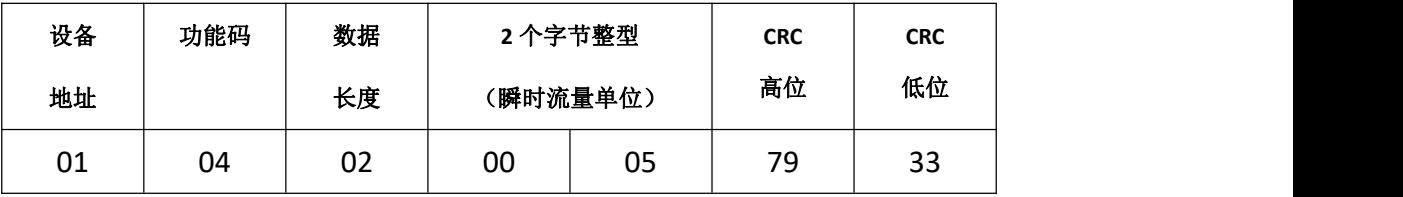

<span id="page-9-2"></span>2 数据解析

正向累积量整数部分数据为 Unsigned short 格式, 需 查表得知接收到数据的含义。

瞬时流量单位表如下:

|    |      |        |      | .  |      |                |            |
|----|------|--------|------|----|------|----------------|------------|
| 代码 | 瞬时单位 | 代码     | 瞬时单位 | 代码 | 瞬时单位 | 代码             | 瞬时单位       |
| ັ  | L/S  | ⌒<br>ັ | M3/S | ◡  | T/S  |                | <b>GPS</b> |
|    | /M   |        | M3/M |    | T/M  | 10             | <b>GPM</b> |
|    | L/H  | ັ      | M3/H | ◡  | T/H  | $\overline{A}$ | <b>GPH</b> |

表 3-1 瞬时流量单位表

接收到的数据为 00 05,查表可知,当前瞬时流量为 m3/h。

累计流量的单位与瞬时流量单位解析方法一致,这里 不做过多解释,累计流量单位表如下:

代码 0 1 2 3 累积单位 L M3 T USG 表 3-3 C 型电磁流量计转换器累计流量单位表 代码 | 0 | 1 | 2 | 3 | 4 | 5 | 累积单位 L L L M3 M3 M3 代码 6 7 8 9 10 11 累积单位 T T T USG USG USG

表 3-2 B 型及 511 型电磁流量计转换器累计流量单位表

#### <span id="page-10-0"></span>3.5 空管报警

<span id="page-10-1"></span>1 数据收发

主站发送命令:

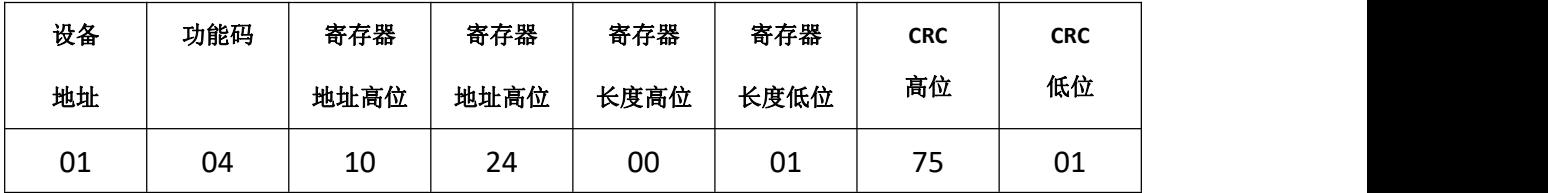

主站接收到数据:

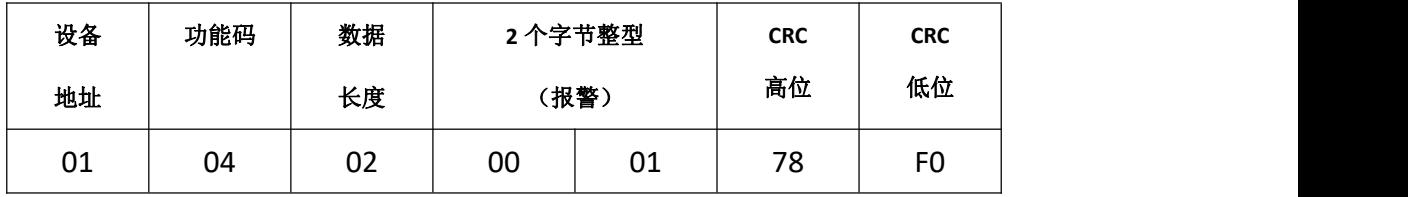

<span id="page-10-2"></span>2 数据解析

空管报警数据为 Unsigned short 格式,其中 1 为报警, 0 为不报警。如例所示,接收到数据位 00 01 故此时流量计 空管报警。

注:所有报警的数据都可参考空管报警的方法解析,以下不做过多解释。

# <span id="page-11-0"></span>第四章 参数寄存器地址表

L-mag 电磁流量计的 Modbus 参数地址表(如表 1 所示) 包括可读可改写的参数数据。使用 modbus03 号功能码读取, 使用 06 号功能码改写。

注意:改写参数需要先写入密码,否则会修改不成功,另总量清零功能在本章最 后部分。

| Protocol<br>Addresses<br>(Decimal) | Protocol<br>Addresses<br>(HEX) | 数据格式           | 寄存器定义  |  |
|------------------------------------|--------------------------------|----------------|--------|--|
| 000                                | 0x0000                         | Unsigned short | 语言     |  |
| 0001                               | 0x0001                         | Unsigned short | 仪表通讯地址 |  |
| 0002                               | 0x0002                         | Unsigned short | 仪表通讯速度 |  |
| 0003                               | 0x0003                         | Unsigned short | 测量管道口径 |  |
| 0004                               | 0x0004                         | Unsigned short | 流量方向择项 |  |
| 0005                               | 0x0005                         | Unsigned short | 仪表量程设置 |  |
| 0006                               | 0x0006                         | Unsigned short | 流量单位   |  |
| 0007                               | 0x0007                         | Unsigned short | 测量阻尼时间 |  |
| 0008                               | 0x0008                         | Unsigned short | 小信号切除点 |  |
| 0009                               | 0x0009                         | Unsigned short | 允许切除显示 |  |
| 0010                               | 0x000A                         | Unsigned short | 流量积算单位 |  |
| 0011                               | 0x000B                         | Unsigned short | 反向输出允许 |  |
| 0012                               | 0x000C                         | Unsigned short | 电流输出类型 |  |
| 0013                               | 0x000E                         | Unsigned short | 电流零点修正 |  |
| 0014                               | 0x000E                         | Unsigned short | 电流满度修正 |  |
| 0015                               | 0x000F                         | Unsigned short | 脉冲输出方式 |  |
| 0016                               | 0x0010                         | Unsigned short | 脉冲单位当量 |  |

表 4-1 L-mag 电磁流量计 Modbus 参数地址表

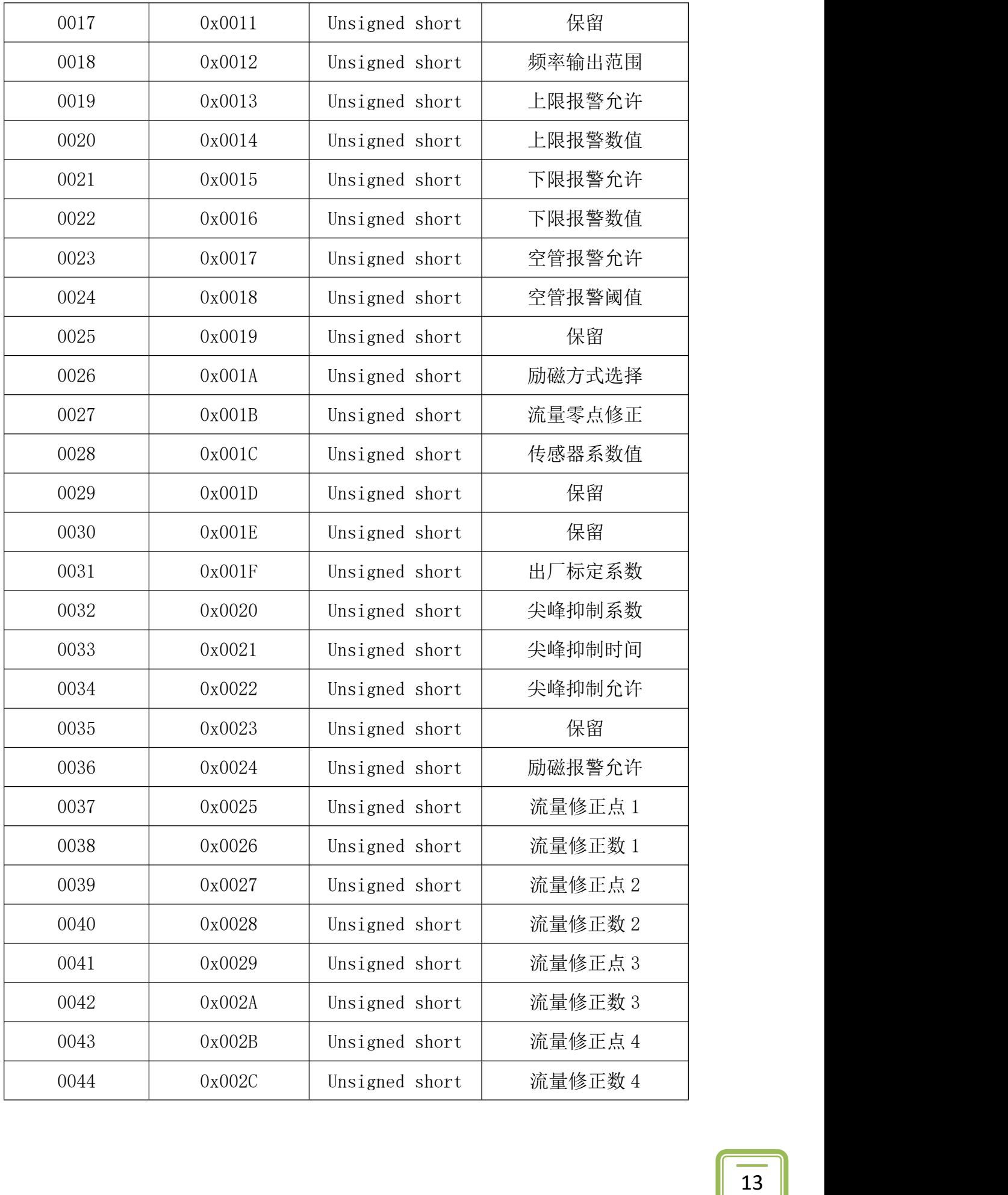

| 0045 | 0x002D | Unsigned short | 流量修正允许  |
|------|--------|----------------|---------|
| 0046 | 0x002E | Unsigned short | 流体密度    |
| 0047 | 0x002F | Unsigned short | 通讯校验模式  |
| 0048 | 0x0030 | Unsigned short | 空管零点修正  |
| 0049 | 0x0031 | Unsigned short | 空管量程修正  |
| 0050 | 0x0032 | Unsigned short | 传感器编码 1 |
| 0051 | 0x0033 | Unsigned short | 传感器编码 2 |
| 0052 | 0x0034 | Unsigned short | 仪表编码 1  |
| 0053 | 0x0035 | Unsigned short | 仪表编码 2  |
| 0063 | 0x003F | Unsigned short | 写密码寄存器  |
| 0071 | 0x0047 | Unsigned short | 总量清零寄存器 |

表 4-2 L-mag 电磁流量计语言代码对照表

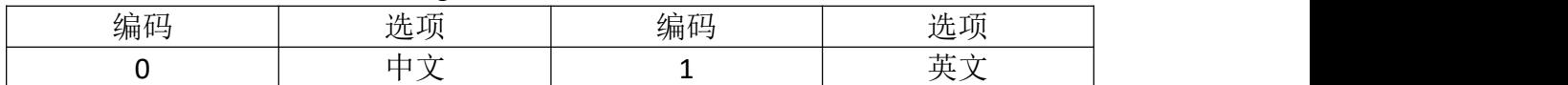

|    | $\cdots$ is a map $\bullet$ model in the $\bullet$ model $\bullet$ is a solver $\bullet$ |    |       |
|----|------------------------------------------------------------------------------------------|----|-------|
| 编码 | 选项                                                                                       | 编码 | 选项    |
|    | 300                                                                                      |    | 600   |
|    | 1200                                                                                     |    | 2400  |
|    | 4800                                                                                     |    | 9600  |
|    | 14400                                                                                    |    | 19200 |
|    | 38400                                                                                    |    |       |

表 4-3 L-mag 电磁流量计仪表通讯速度代码对照表

表 4-4 L-mag 电磁流量计测量管道口径代码对照表

| 编码 | 选项    | 编码 | 选项              |
|----|-------|----|-----------------|
| 0  | 3mm   | 1  | 4 <sub>mm</sub> |
| 2  | 5mm   | 3  | 6mm             |
| 4  | 8mm   | 5  | 10mm            |
| 6  | 15mm  | 7  | 20mm            |
| 8  | 25mm  | 9  | 32mm            |
| 10 | 40mm  | 11 | 50mm            |
| 12 | 65mm  | 13 | 80mm            |
| 14 | 100mm | 15 | 125mm           |
| 16 | 150mm | 17 | 200mm           |
| 18 | 250mm | 19 | 300mm           |
| 20 | 350mm | 21 | 400mm           |

| 22 | 450mm  | 23 | 500mm  |
|----|--------|----|--------|
| 24 | 550mm  | 25 | 600mm  |
| 26 | 650mm  | 27 | 700mm  |
| 28 | 750mm  | 29 | 800mm  |
| 30 | 900mm  | 31 | 1000mm |
| 32 | 1100mm | 33 | 1200mm |
| 34 | 1300mm | 35 | 1400mm |
| 36 | 1500mm | 37 | 1600mm |
| 38 | 1800mm | 39 | 2000mm |
| 40 | 2200mm | 41 | 2400mm |
| 42 | 2500mm | 43 | 2600mm |
| 44 | 2800mm | 45 | 3000mm |

表 4-5 L-mag 电磁流量计流量方向择向代码对照表

| $-$<br>$\overline{\phantom{a}}$<br>编码 | -<br>选项<br>⋍                   | <b>Contact Contact</b><br>--<br>乡益 有马<br>- フリリー | -<br>$\overline{H}$<br>∼<br>扰坝<br>⋍ |
|---------------------------------------|--------------------------------|-------------------------------------------------|-------------------------------------|
|                                       | $- -$<br>---<br>i F 1¤<br>- 14 |                                                 | 旧<br>Ж                              |

表 4-6 L-mag 电磁流量计流量单位代码对照表

| 编码 | 洗项      | 编码 | 选项   |
|----|---------|----|------|
|    | د<br>ъ, |    | L/M  |
|    | L/H     |    | M3/S |
| 4  | M3/M    |    | M3/H |
| O  | 15      |    | T/M  |
|    | T/H     |    |      |

表 4-7 L-mag 电磁流量计测量阻尼时间代码对照表

| 编码 | 选项            | 编码 | 选项            |
|----|---------------|----|---------------|
|    | 01 SEC        |    | 02 SEC        |
|    | 03 SEC        |    | 04 SEC        |
|    | 06 SEC        |    | 08 SEC        |
|    | <b>10 SEC</b> |    | <b>15 SEC</b> |
|    | 30 SEC        |    | 50SEC         |

表 4-8 L-mag 电磁流量计允许切除显示代码对照表

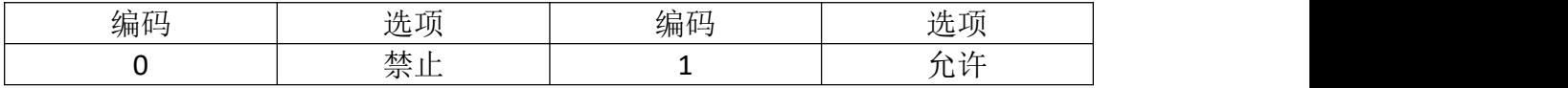

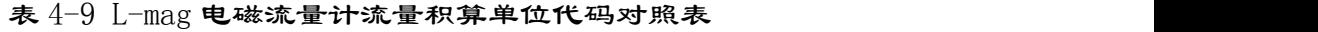

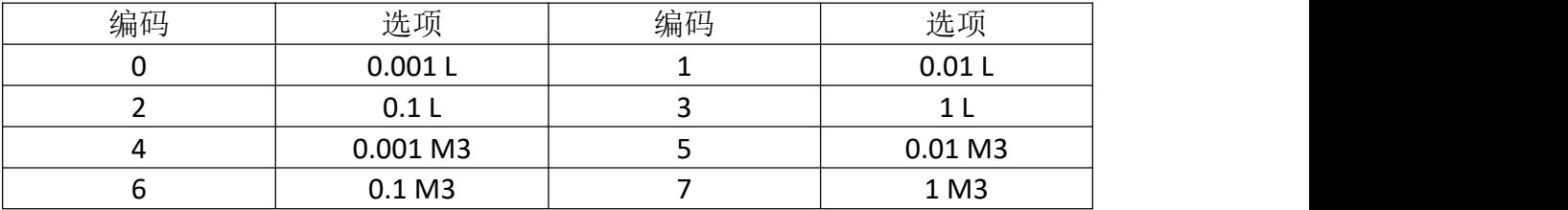

|            | `\{<br>___ |    |     |
|------------|------------|----|-----|
| - -<br>$-$ |            | -- | - - |

表 4-10 L-mag 电磁流量计反向输出允许代码对照表

| $+ 77$<br>编码 | 顶<br>ヽヰ<br>抁<br>⋍ | T<br>タ島 五二<br>- 11<br>フロリ ド | <b>STATE</b><br>$\overline{H}$<br>扰却<br>~ |
|--------------|-------------------|-----------------------------|-------------------------------------------|
|              | 禁止                |                             | $TT^2$<br>۰ س                             |

表 4-11 L-mag 电磁流量计电流输出类型代码对照表

| 编码 | ۱ıL۰<br>∼<br>允川<br>n france<br>ー | $-$<br>编和<br>н-<br>-ու<br>フロ | 选项<br>__        |
|----|----------------------------------|------------------------------|-----------------|
|    | 4mA                              |                              | 20mA<br>_______ |

表 4-12 L-mag 电磁流量计脉冲输出方式代码对照表

| <b>TALK</b><br>编码 | ۱ıL۰<br>-<br>$-1$<br>沈川                                   | <br>⁄ інтті /∏ і | ៶៸⊥<br>珈<br>立しょ |
|-------------------|-----------------------------------------------------------|------------------|-----------------|
|                   | 正子<br>$\sim$<br>-44.<br>$\overline{\phantom{a}}$<br>,,,,, |                  | 脉<br>7Ш         |

表 4-13 L-mag 电磁流量计脉冲输出方式代码对照表

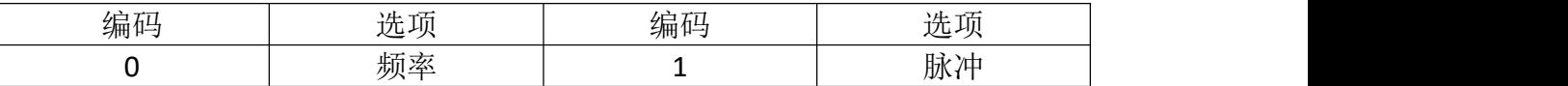

|    | $\sim$ $\mu$ 1 1 1 $\mu$ mag $\sim$ $\sim$ $\sim$ $\sim$ $\sim$ $\mu$ $\sim$ $\mu$ $\sim$ $\mu$ $\sim$ $\mu$ $\sim$ $\mu$ $\sim$ $\mu$ |    |         |  |
|----|----------------------------------------------------------------------------------------------------|----|---------|--|
| 编码 | 选项                                                                                                    | 编码 | 选项      |  |
|    | 0.001L                                                                                                    |    | 0.01L   |  |
|    | 0.1L                                                                                                    |    |         |  |
|    | 0.001 M3                                                                                                    |    | 0.01 M3 |  |
| O  | 0.1 <sub>M3</sub>                                                                                                    |    | 1 M3    |  |
|    | $0.001$ T                                                                                                    |    | 0.01T   |  |
| 10 | 0.1T                                                                                                    | 11 | 1 T     |  |

表 4-14 L-mag 电磁流量计流脉冲单位当量代码对照表

表 4-15 L-mag 电磁流量计上限报警允许代码对照表

编码 选项 编码 选项

0 禁止 1 允许

表 4-16 L-mag 电磁流量计下限报警允许代码对照表

| 编码<br>н-<br>$\neg$ na | $\overline{H}$<br>ЛII<br>---<br>$\mathbf{u}$ | 编码 | - 75<br>$\overline{H}$<br>ШI<br>---<br>__ |
|-----------------------|----------------------------------------------|----|-------------------------------------------|
|                       | $-++$<br>竺<br>. <u>.</u><br>۰.               |    | --<br>ш,<br>. .<br>-                      |

表 4-17 L-mag 电磁流量计空管报警允许代码对照表

| $\overline{\phantom{a}}$<br>╜<br>्री नि<br>' breed<br>$-711.$ | -<br>$\mathbf{u}$<br>ヿ゚゚゚゚゚゚゚゚゚゚゚゚゚゚゚゚゚゚ヿ゙<br>r II | --<br>倶<br><b>Brown</b><br>- 1 | .<br>₩<br>. .          |
|---------------------------------------------------------------|----------------------------------------------------|--------------------------------|------------------------|
|                                                               | سيملس<br>ጥጥ<br>$-$<br>$\overline{2}$<br>معلم د     |                                | $\sim$<br>$\mathbf{1}$ |

表 4-18 L-mag 电磁流量计励磁方式选择代码对照表

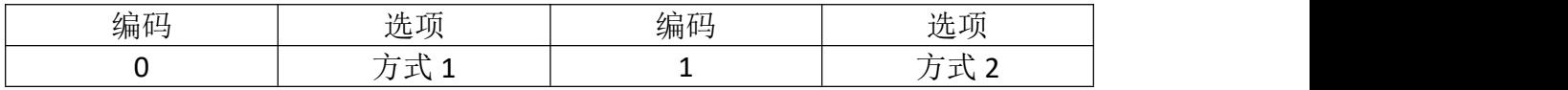

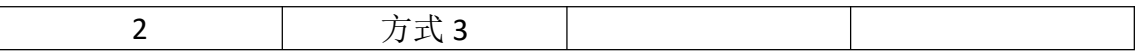

| 编码 | 选项                    | 编码 | 选项                     |
|----|-----------------------|----|------------------------|
|    | $0.800 \; \text{m/s}$ |    | $0.500 \; \text{m/s}$  |
|    | $0.300 \; \text{m/s}$ |    | $0.200 \,\mathrm{m/s}$ |
|    | $0.100 \; \text{m/s}$ |    | $0.080 \text{ m/s}$    |
| O  | $0.050 \; \text{m/s}$ |    | $0.030 \text{ m/s}$    |
|    | $0.020 \text{ m/s}$   |    | $0.010 \text{ m/s}$    |

表 4-19 L-mag 电磁流量计流尖峰抑制系数代码对照表

表 4-20 L-mag 电磁流量计流尖峰抑制时间代码对照表

| 编码 | 选项      | 编码 | 选项      |
|----|---------|----|---------|
|    | 400 ms  |    | 500 ms  |
|    | 600 ms  |    | 700 ms  |
|    | 800 ms  |    | 900 ms  |
| υ  | 1000 ms |    | 1500 ms |
|    | 2000 ms |    | 2500 ms |

表 4-21 L-mag 电磁流量计尖峰抑制允许代码对照表

| <b>The Contract of the Contract of the Contract of the Contract of the Contract of the Contract of the Contract of the Contract of the Contract of the Contract of the Contract of the Contract of the Contract of the Contract </b><br>编码 | -<br>山<br>扰功<br>─ | <b>Statement Contracts</b><br>编码 | -<br>$\overline{H}$<br><b>Section</b><br>∼<br>抁坝<br>- |
|----------------------------------------------------------------------------------------------------|-------------------|----------------------------------|-------------------------------------------------------|
|                                                                                                    | 禁」                |                                  | ∽<br>$\overline{\phantom{a}}$<br>້                    |

表 4-22 L-mag 电磁流量计励磁报警允许代码对照表

| $\mathbf{r}$<br>编码 | and the contract of the contract of the contract of the contract of the contract of the contract of the contract of the contract of the contract of the contract of the contract of the contract of the contract of the contra<br>.<br>ЛIJ<br>-1555 | --<br>~–<br><b>ATA</b><br>' breed<br>- 11 | ៶៸⊥<br>الالل |
|--------------------|----------------------------------------------------------------------------------------------------|-------------------------------------------|--------------|
|                    | . <u>.</u><br>--                                                                                                    |                                           | -<br>. .     |

表 4-23 L-mag 电磁流量计流量修正允许代码对照表

| $\tau$ $\tau$<br>编码 | -<br>៶៸⊥<br><b>Service</b><br>九儿 | $-1$<br>编码 | 选项                   |
|---------------------|----------------------------------|------------|----------------------|
|                     | 禁止                               |            | .<br>ຳ⊤' ⊤∕⊥<br>ושטי |

表 4-24 L-mag 电磁流量计通讯校验模式代码对照表

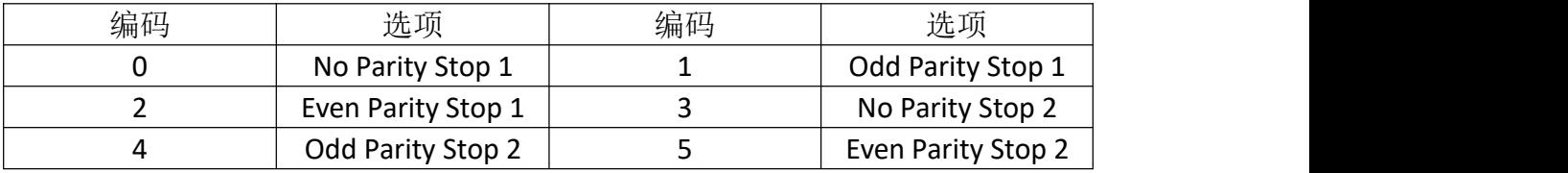

举例修改流量单位为 M3/H, 操作格式如下:

a) 发送密码(密码默认 19818/0x4D6A) 主机命令格式(共8个字节)

| 设备地址 | 功能代码 | 地址 1 | 地址 0 | 数据 1 | 数据 0 | CRC | CRC |
|------|------|------|------|------|------|-----|-----|

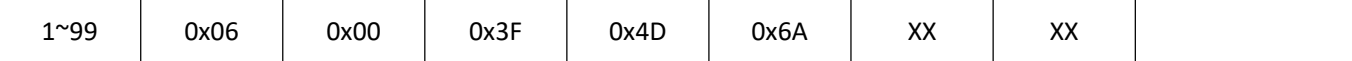

b) 从机回应格式(共 8 个字节)

|              |      | ▵    |      | 4    | ٮ    | ь          |            |
|--------------|------|------|------|------|------|------------|------------|
| 设备地址         | 功能代码 | 地址 1 | 地址 0 | 数据1  | 数据 0 | <b>CRC</b> | <b>CRC</b> |
| $1^{\sim}99$ | 0x06 | 0x00 | 0x3F | 0x4D | 0x6A | XΧ         | XX         |

c) 发送修改单位命令主机命令格式(共 8 个字节)

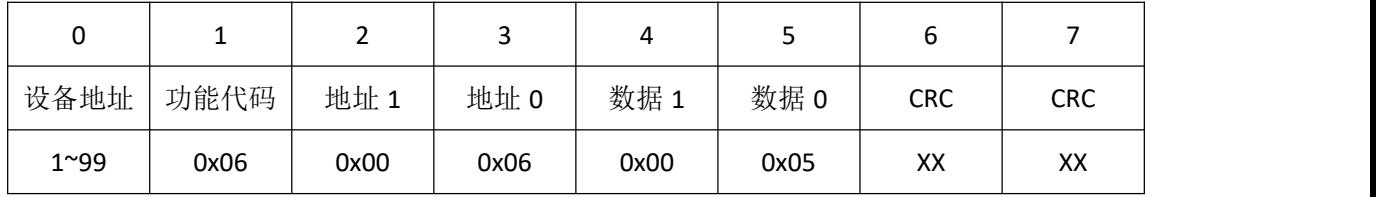

#### d) 从机回应格式(共 8 个字节)

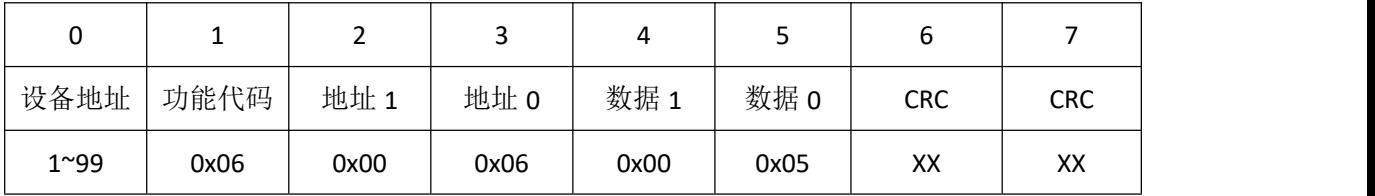

#### 总量清零功能,操作格式如下:

a) 发送总量清零命令(密码为 42330/0XA55A) 主机命令格式(共 8 个字节

|              |      |      |      |      |      | ь          |            |
|--------------|------|------|------|------|------|------------|------------|
| 设备地址         | 功能代码 | 地址 1 | 地址 0 | 数据 1 | 数据 0 | <b>CRC</b> | <b>CRC</b> |
| $1^{\sim}99$ | 06   |      | 47   | A5   | 5A   | XX         | XX         |

#### b) 从机回应格式(共 8 个字节)

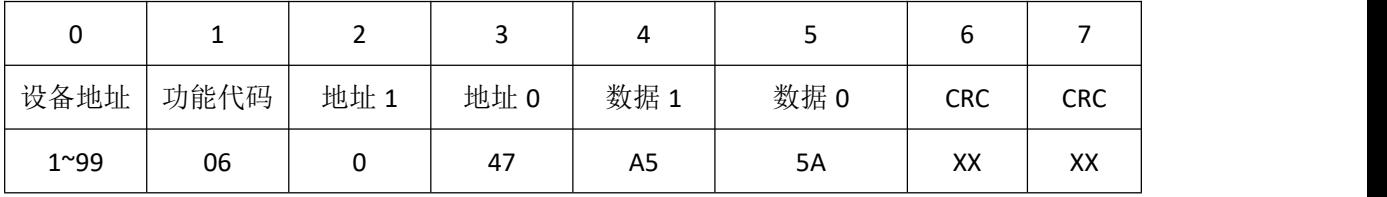

具体操作见图 4-1。

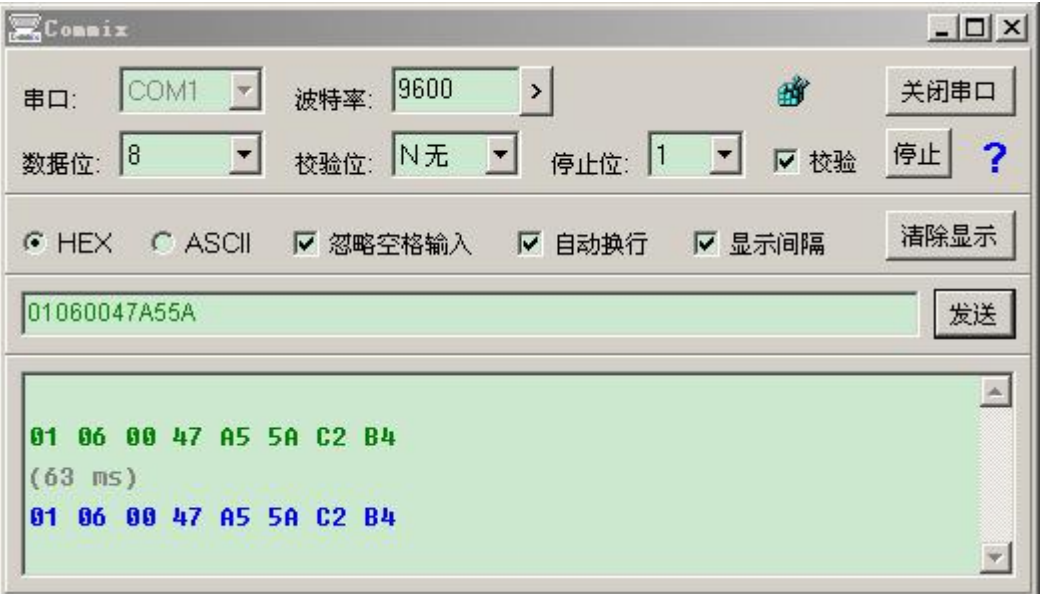

图 4-1 总量清零帧结构

### <span id="page-19-0"></span>第五章 应用举例

此章节为应用举例部分,需要使用一些工具软件,软件 可从网上自行下载。

需要用到的软件有:串口调试助手、16 to 10 (IEEE754)、 程序员用计算器。

#### <span id="page-19-1"></span>5.1 命令的发送与接收

打开串口调试助手,调整波特率 9600、数据位 8、校 验位 N、停止位 1、设置 COM 口,并且选择好校验方式 CRC16 ModbusRTU。再将流量计的通讯地址设为 1、波特率设为 9600, 连接好串口后即可进行测试。

在发送区输入 01 04 10 10 00 16 74 C1(后两位 CRC 为软件自动生成),即可在接受区收到流量计相应的数据(如 图 5-1 所示)。

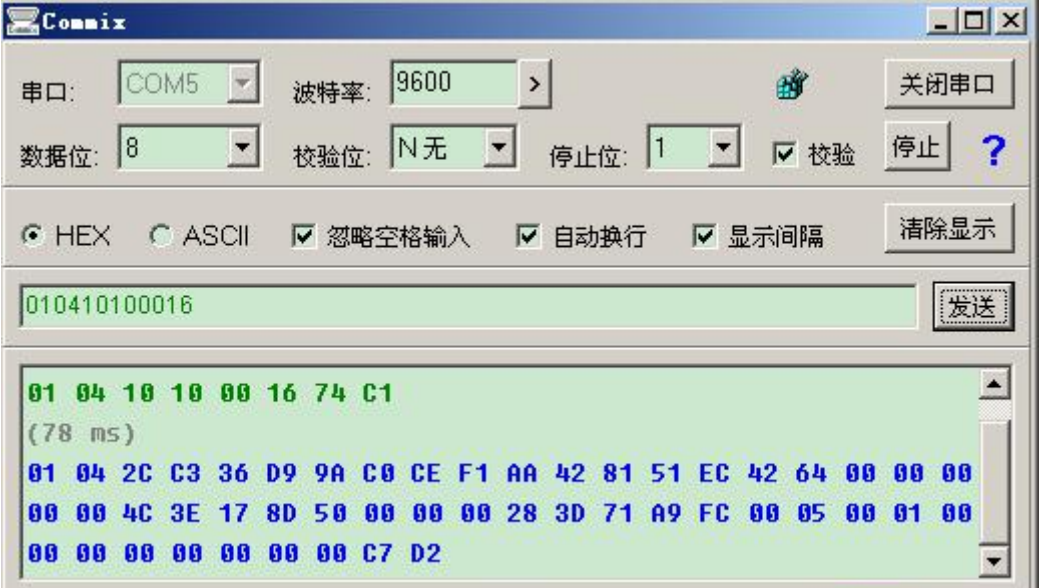

图 5-1 串口调试助手通讯图

#### <span id="page-20-0"></span>5.2 接收到的数据的含义

如上图所示,接受到的流量计响应的数据为: 04 2C C3 36 D9 9A C0 CE F1 AA 42 81 51 EC 42 64 00 00 00 00 4C 3E 17 8D 50 00 00 00 28 3D 71 A9 FC 00 00 01 00 00 00 00 00 00 00 00 C7 D2

根据流量计的寄存器表,可知接收到的流量计响应数据 的含义为(如图 5-2 所示):

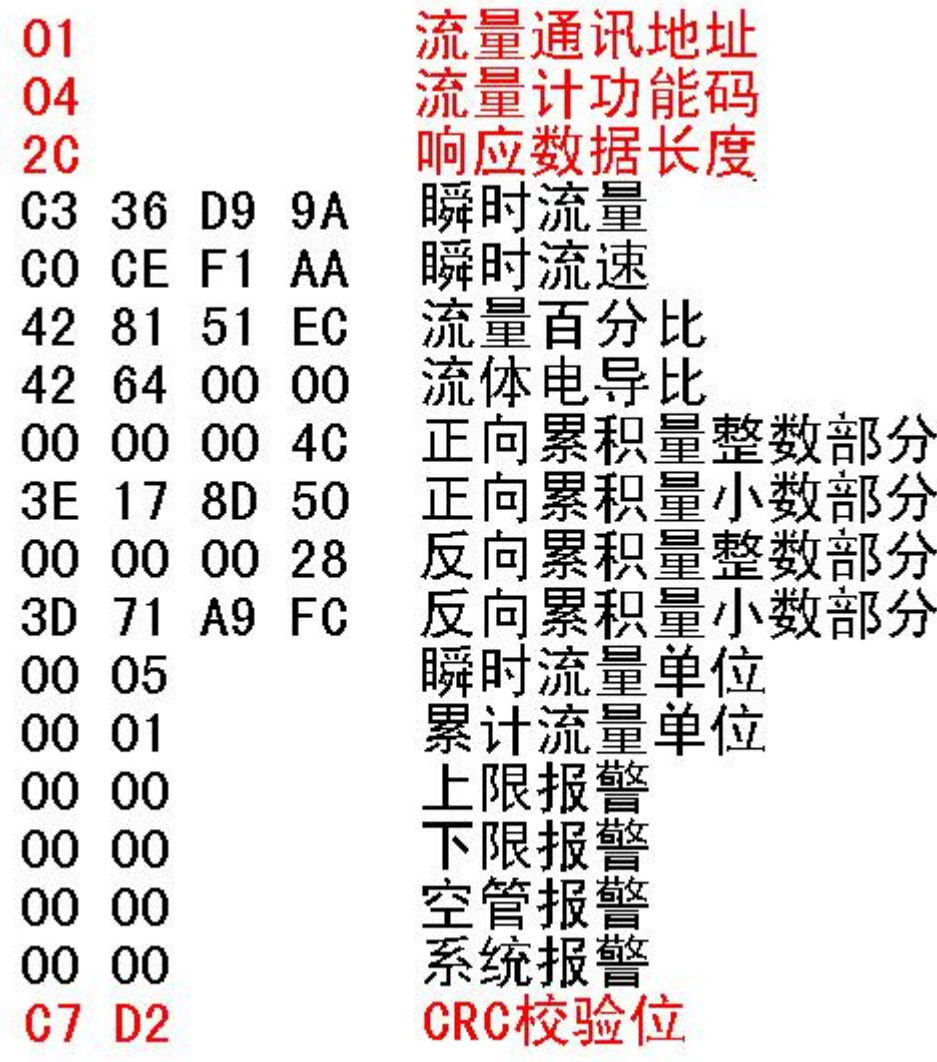

图 5-2 接收到数据的含义图

#### <span id="page-21-0"></span>5.3 接收到数据的解析

根据接受到的数据,可以利用工具软件解析。

#### 1.瞬时量的解析

瞬时量可利用 16 to 10 (IEEE754)软件讲行解析, 如图 5-3 所示:

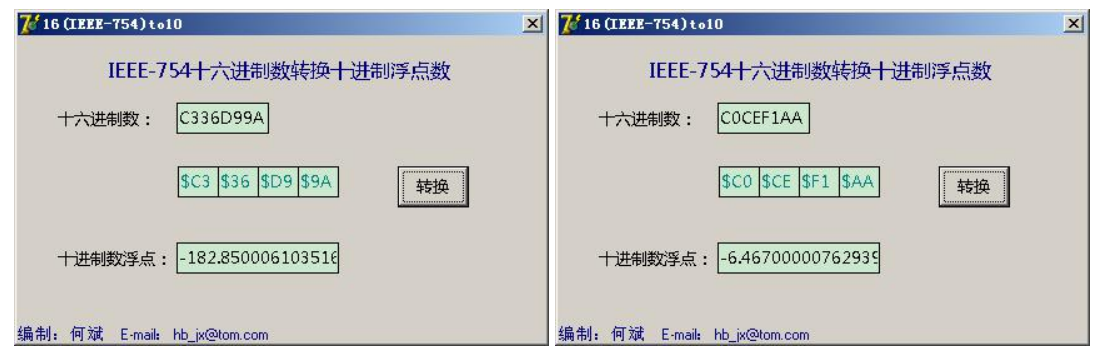

图 5-3 瞬时量的解析

综上, 瞬时流量为-185.85, 瞬时流速为-6.46。

#### 2.百分比的解析

百分比也可利用 16 to 10 (IEEE754)软件进行解析, 如 图 5-4 所示:

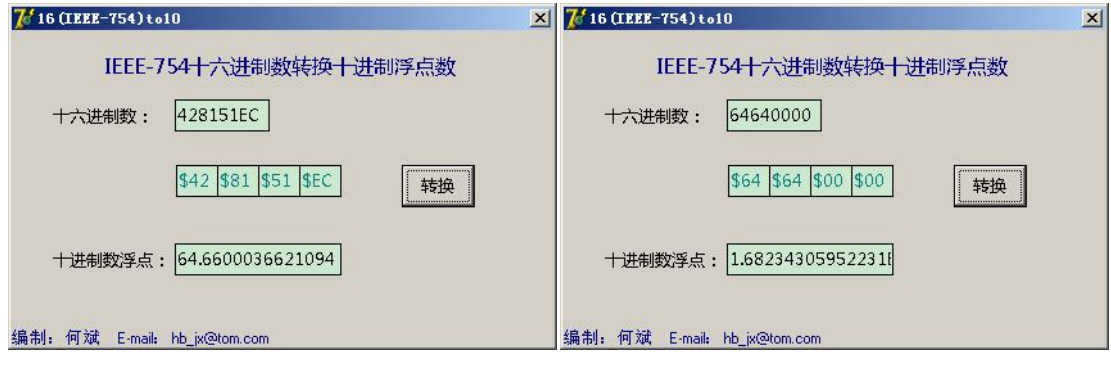

图 5-4 百分比的解析

综上,流量百分比为 64.66,流体电导比为 1.68。

#### 3.累积量的解析

累积量整数部分可利用程序员用计算器进行解析,如图 5-5 所示:

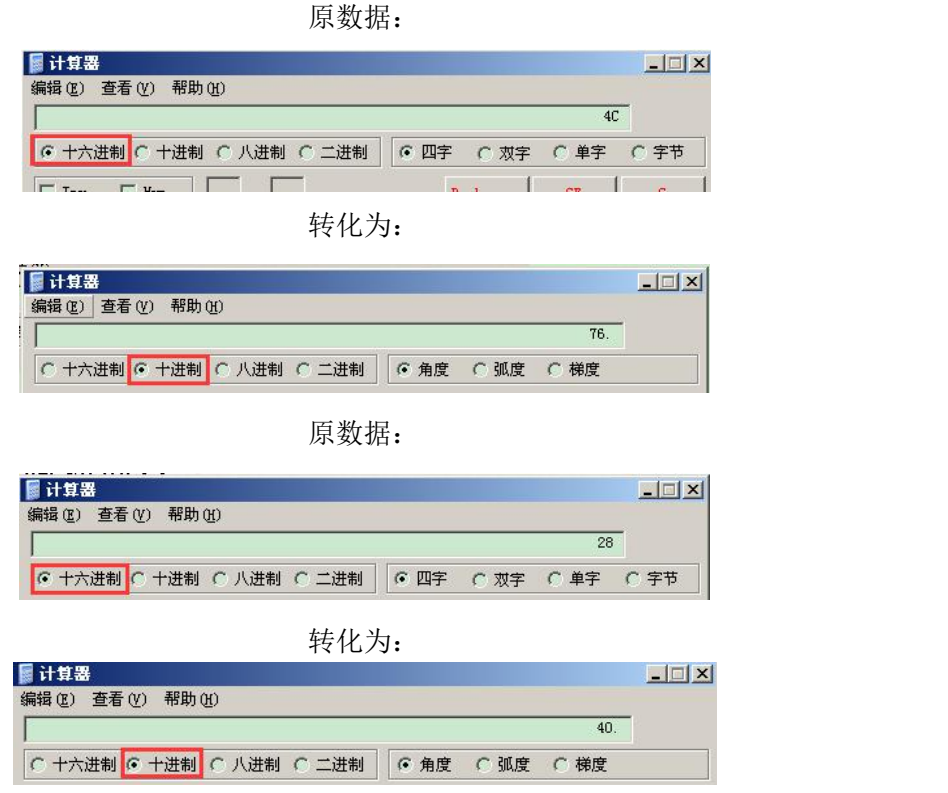

图 5-5 累积量整数部分的解析

累积量小数部分可利用 16 to 10 (IEEE754)软件进行解 析,如图 5-6 所示:

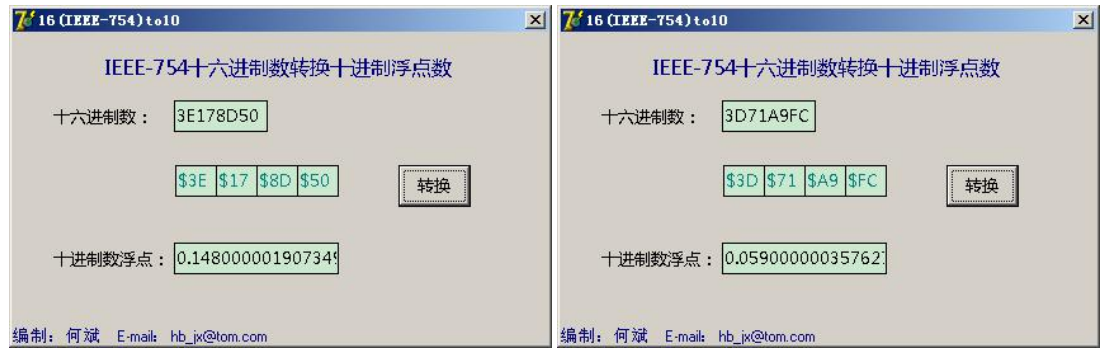

图 5-6 累积量小数部分的解析

综上,流量百分比为 76.148,流体电导比为 40.059。

#### 4.流量单位的解析

流量单位可直接查表解析。

接收到的数据,瞬时流量单位为 00 05,累计流量单位 为 00 01。根据表 3-1、3-2、3-3 可知,瞬时流量单位为 m3/h, 累计流量单位为 m3 (如果是 C 型表为 L)。

#### 5.报警的解析

报警数据可以根据 1 为报警,0 为不报警来解析。

接受到的是数据,上、下限报警和空管、系统报警的数 据都为 00 00, 故流量计正常运行, 无报警状态。

# <span id="page-24-0"></span>第六章 常见问题处理方法

常见问题有两种情况。一为主站发送数据,从站不予响 应。一种为从站相应的数据解析异常。出现通讯问题,建议 先使用我公司的测试软件进行测试。

#### <span id="page-24-1"></span>6.1 测试软件使用方法

1.设置流量计波特率为 9600,通讯地址为 1。

2. 用 USB (或 232) 转 485 口连接计算机和流量计(连 接成功后可以在我的电脑→属性中找到 COM 口号,如图 6-1 所示)。

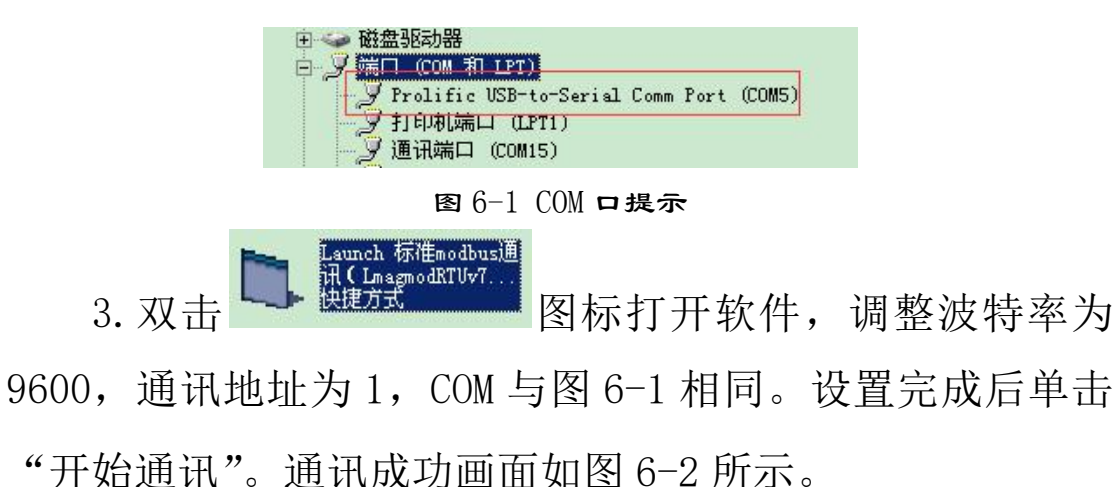

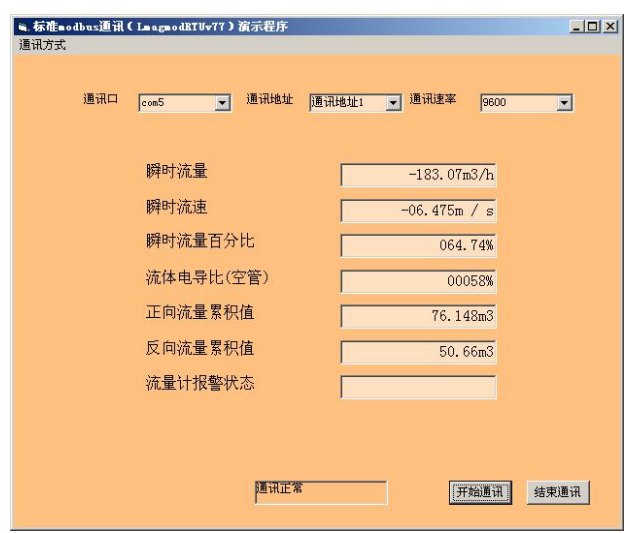

图 6-2 测试软件通讯成功图

#### <span id="page-25-0"></span>6.2 从站不响应

如果主站发送数据,从站不予响应。则考虑参数设置和 物理接线问题。

1.判断流量计是否有通讯功能:

查询流量计型号,并检查是否具有通讯板。

2.判断通讯线是否连接正确

将通讯线调换再试一次。

3.判断波特率是否正确:

要求上位机波特率和流量计所设置的波特率一致。

4.判断通讯地址是否正确:

要求上位机通讯地址和流量计通讯地址设置一致。

5.判断 COM 口是否有异常:

在我的电脑→属性中查询该串口是否可用。

6.查看通讯板;

打开仪表上盖查看通讯板上的通讯灯是否闪烁如图 (6-3 所示),其中 TXD 灯为发送数据,RXD 灯为接收数据。

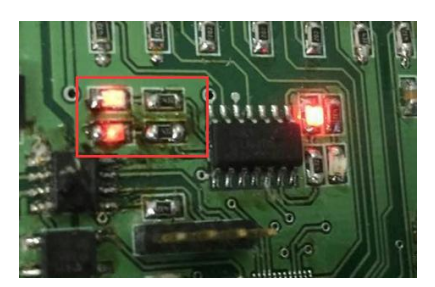

图 6-3 通讯灯闪烁示例图

#### <span id="page-25-1"></span>6.3 数据解析异常

用户可以使用串口调试助手来检测通讯过程,具体步

骤如下:

1. 将主站设备与流量计正确连接,再用 USB (或 232) 转 485 口并联至系统中, 如图 6-4 所示。

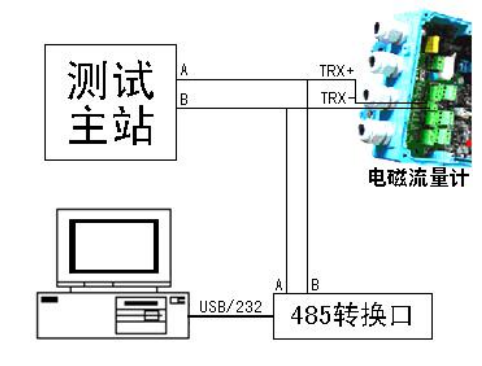

图 6-4 串口调试助手连接示例图

- 2.打开串口调试助手,设置波特率 9600、通讯地址 1、起 始位 1、数据位 8、停止位 1、无校验。
- 3.单击"打开串口"并用主站开始发送数据与流量计通讯。 串口调试上即可显示通讯过程如图 6-5 所示。

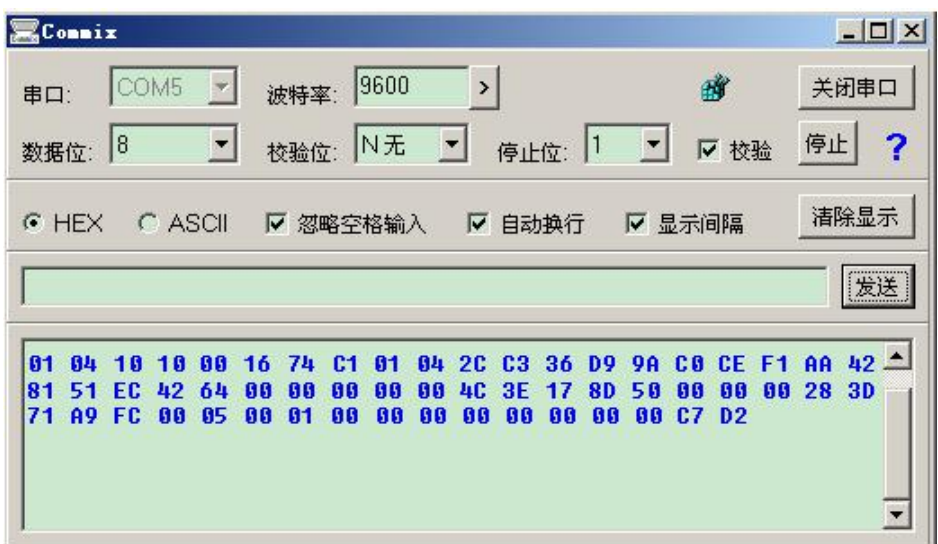

图 6-5 串口调试助手侦听示例图

4.根据接受到的数据,查找主站发送的内容和流量计相应 的内容(如图 6-6 所示)。

| <b>XCommix</b>                                                                                                    | $   \times$                                     |
|----------------------------------------------------------------------------------------------------|-------------------------------------------------|
| 9600<br>COM5<br>$\rightarrow$<br>波特率:<br>串口:                                                                                                    | 关闭串口                                            |
| N无<br>$\vert \cdot \vert$<br>$\mathbf{r}$<br>18<br>$\vert$ 1<br>校验位:<br>Ⅳ 校验<br>停止位:<br>数据位:                                                                                                    | 停止<br>?                                         |
| $C$ ASCII<br>Ⅳ 显示间隔<br>$F$ HEX<br>Ⅳ 忽略空格输入<br>Ⅳ 自动换行                                                                                                    | 清除显示                                            |
|                                                                                                    | [发送]                                            |
| <b>98 CB</b><br>$\mathbf{0}$ 1<br>64<br><b>84 2C</b><br>D <sub>9</sub><br><b>CE</b><br>-74<br>C1<br>81<br>C3 <sub>36</sub><br>-16<br>- 18<br>1 A<br>80<br>88<br>81<br>ЕC<br>64<br>ß۵<br>ពព<br>88<br>ពព<br>40<br>50<br>88<br>51<br>42<br>3E<br>17<br>8D<br>88<br>00<br>00<br>C7D2<br>A9 FC<br>88<br>00<br>00<br>00<br>85<br>88<br>88<br>88<br>88<br>81 | $AA$ 42 $\triangle$<br><b>F1</b><br>80<br>28 3D |
| 主站发送<br>从站相应(协议)<br>$\bullet$                                                                                                    |                                                 |

图 6-6 串口调试助手数据分析示例图

红色注释的为主站发送的数据,紫色和黄色为从站 响应的数据。紫色部分为从站按照协议格式要求所响 应的数据(解析时可以不做考虑),黄色部分为从站响 应的数据部分,用于解析时使用。

根据侦听的数据进行分析,分析主站发送的通讯地 址、功能码、寄存器地址、寄存器长度、CRC 校验码是 否正确(详细方法可以参加第五章)。

# <span id="page-28-1"></span><span id="page-28-0"></span>**附录** 附录一 Modbus poll 通讯示例

Modbus Poll

流量计通讯地址设置为 1, 波特率设置为 9600。

4排万元 双击 ■■■■■■■■ 打开 Modbus Poll 软件, 如图 F1-1 所示。 **Ullodbus Poll - Shpolli**  $-10x$ File Connection Setup Functions Display View Window Help D B B X D | 具 自 J 05 08 101 2 22 16 **B** bpoll1  $-10x$  $Tx = 0$ :  $Err = 0$ :  $ID = 1$ No connection  $40001 =$  $\overline{a}$  $40002 =$  $\circ$  $40003 =$  $\overline{0}$  $\begin{bmatrix} 10000 & - \\ 40004 & - \\ 40005 & - \end{bmatrix}$  $\circ$  $\sqrt{2}$  $40006 =$  $\frac{1}{\alpha}$  $40007 =$  $\Omega$  $\begin{array}{r} 10000 \\ 40008 \\ 40009 \end{array} =$  $\overline{0}$  $\circ$  $40010 =$ For Help, press F1. For Edit, double click on a value **Imm** 

图 F1-1

单击 Setup→Poll Definition, 设置采集命令包括设备地址 1、MODBUS 功能码 04、寄存器地址 4113、寄存器长度 22、 采集间隔 1000 如图 F1-2 所示。

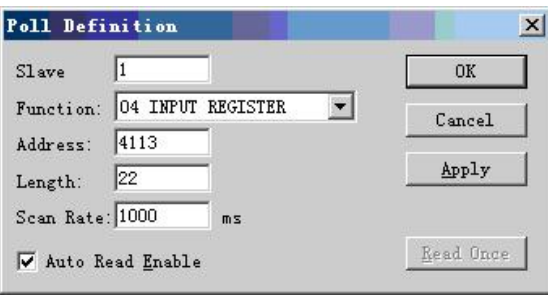

图  $F1-2$ 

单击 Connection→Connection,设置流量计串口格式:1 位 起始位 8 位数据位 1 位停止位,无校验如图 F1-3 所示。

| Port $1$ and $\blacktriangledown$ | Mode<br>G RTU<br>C ASCII                           | <b>OK</b> |
|-----------------------------------|----------------------------------------------------|-----------|
| $\blacksquare$<br>9600 Baud       | -Response timeout                                  | Cancel    |
| 8 Data bits v                     | 1000                                               |           |
| None Parity                       | Flow control<br>$\Gamma$ RTS/CTS<br>$\Box$ DTR/DSR |           |
| 1 Stop Bit                        | $\nabla$ RTS Toggle                                |           |
| Remote Server                     |                                                    |           |
| IP Address                        | Port                                               |           |
| 0.0.0.0                           | 502                                                |           |

图 F1-3

单击 OK 后, 即可进行通讯。

通讯成功后,可单击 Display 根据表 2-1 选择数据格式(如 图 F1-4 所示),通讯成功界面如图 F1-5 所示。

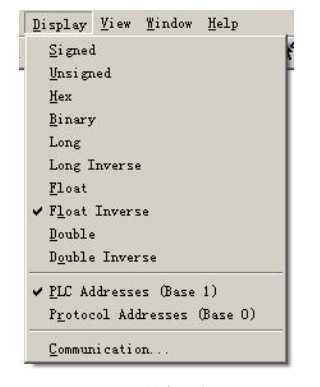

图 F1-4

|           | File Connection Setup Functions Display View Window |             |                        |      |  |  |  |     |   |  |
|-----------|-----------------------------------------------------|-------------|------------------------|------|--|--|--|-----|---|--|
|           | $D \ncong H \oplus  X $                             | F.          | 부효 고 05 06 15 16 22 23 |      |  |  |  | 101 | P |  |
|           | $Tx = 171$ : $Err = 83$ : $ID = 1$                  |             |                        |      |  |  |  |     |   |  |
| $34113 =$ |                                                     | $-159.2700$ |                        | 瞬时流量 |  |  |  |     |   |  |
| $34114 =$ |                                                     |             |                        |      |  |  |  |     |   |  |
| $34115 =$ |                                                     | $-5.6330$   |                        | 瞬时流速 |  |  |  |     |   |  |
| $34116 =$ |                                                     |             |                        |      |  |  |  |     |   |  |
| $34117 =$ |                                                     | 56.3200     |                        |      |  |  |  |     |   |  |
| $34118 =$ |                                                     |             |                        |      |  |  |  |     |   |  |
| $34119 =$ |                                                     | 37,0000     |                        |      |  |  |  |     |   |  |
| $34120 =$ |                                                     |             |                        |      |  |  |  |     |   |  |
| $34121 =$ |                                                     |             | 0.0000                 |      |  |  |  |     |   |  |
| $34122 =$ |                                                     |             |                        |      |  |  |  |     |   |  |
| $34123 =$ |                                                     |             | 0.7000                 |      |  |  |  |     |   |  |
| $34124 =$ |                                                     |             |                        |      |  |  |  |     |   |  |
| $34125 =$ |                                                     |             | 0.0000                 |      |  |  |  |     |   |  |
| $34126 =$ |                                                     |             |                        |      |  |  |  |     |   |  |
| $34127 =$ |                                                     |             | 0.8000                 |      |  |  |  |     |   |  |
| $34128 =$ |                                                     |             |                        |      |  |  |  |     |   |  |
| $34129 =$ |                                                     |             | 0.0000                 |      |  |  |  |     |   |  |
| $34130 =$ |                                                     |             |                        |      |  |  |  |     |   |  |
| $34131 =$ |                                                     |             | 0.0000                 |      |  |  |  |     |   |  |
| $34132 =$ |                                                     |             |                        |      |  |  |  |     |   |  |
| $34133 =$ |                                                     |             | 0.0000                 |      |  |  |  |     |   |  |
| $34134 =$ |                                                     |             |                        |      |  |  |  |     |   |  |
|           |                                                     |             |                        |      |  |  |  |     |   |  |

图 F1-5

#### <span id="page-30-0"></span>附录二 modscan32 通讯示例

流量计通讯地址设置为 1,波特率设置为 9600。 单击 Setup→Poll Definition, 设置采集命令包括设备地址 1、MODBUS 功能码 04、寄存器地址 4113、寄存器长度 22、 采集间隔 1000 如图 F2-1 所示。

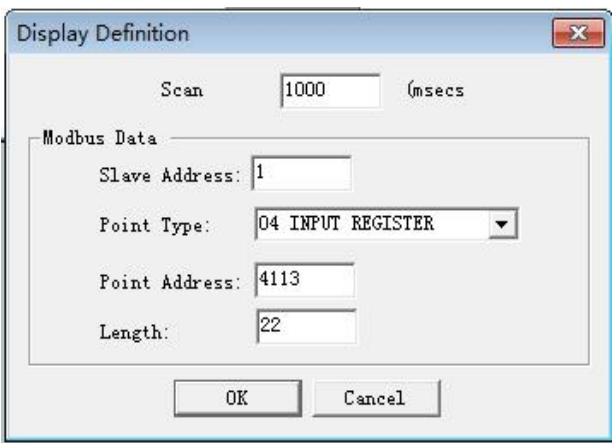

图 F2-1

单击 Connection→Connection Detalls,设置流量计串口格 式:1 位起始位 8 位数据位 1 位停止位,无校验如图 F2-2 所 示。

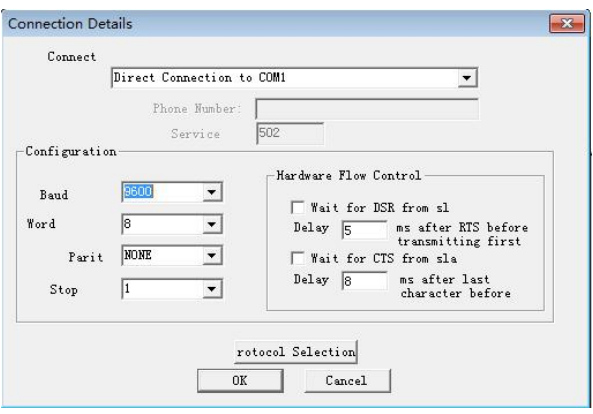

图 F2-2

单击 OK 后, 即可进行通讯。

通讯成功后,可单击 Display 根据表 2-1 选择数据格式(如 图 F2-3 所示),通讯成功界面如图 F2-4 所示。

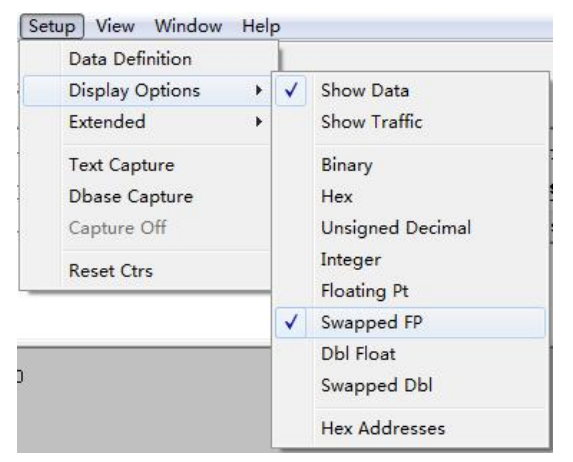

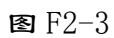

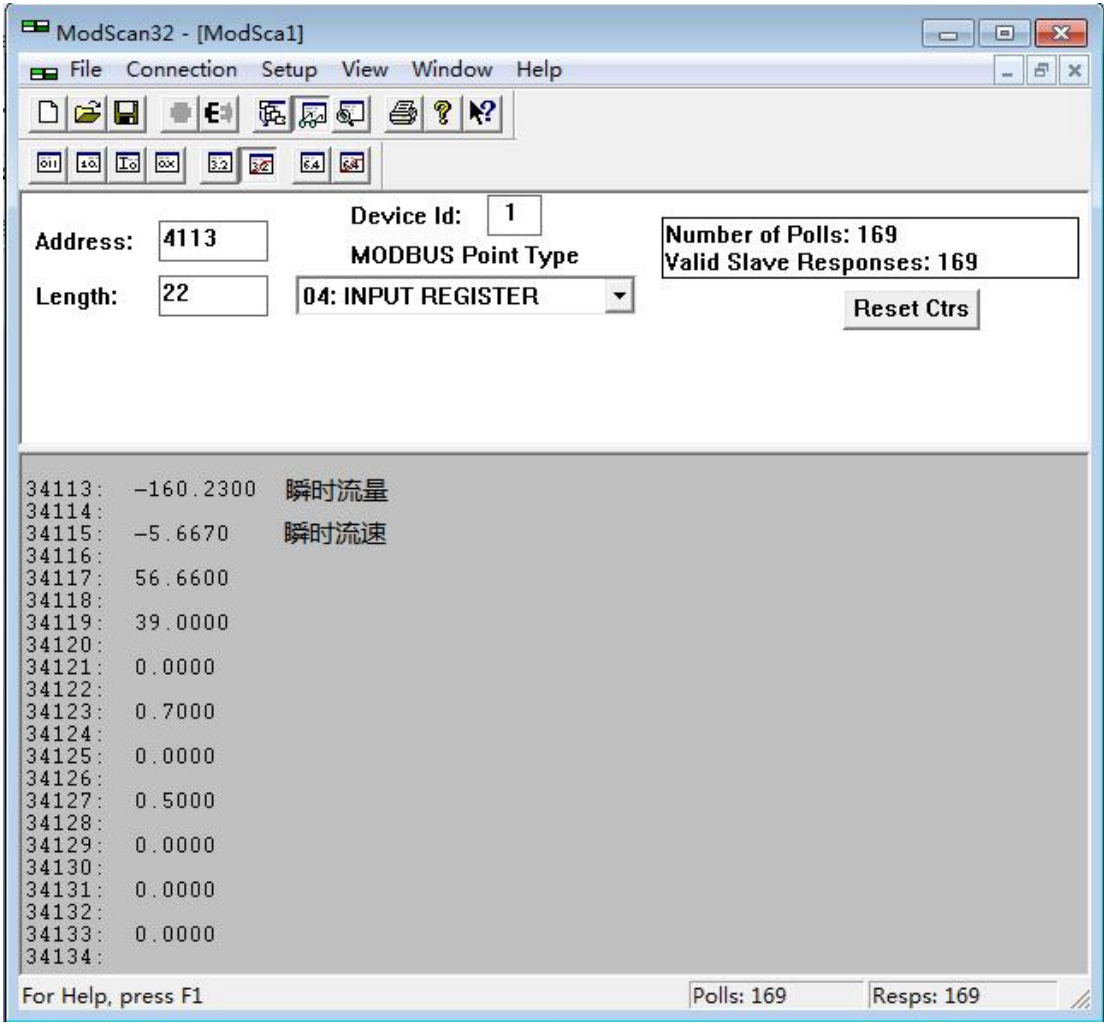

图 F2-4

#### <span id="page-32-0"></span>附录三 西门子 200 PLC 通讯示例

B 系列电磁转换器 V77 版本的通讯协议,支持标准 MODBUS 协议,可以和支持 MODBUS 的 PLC 进行通讯来读取数 据。下面以西门子的 200 系列 PLC 来举例说明通讯的设置方 法:(软件为 micro win V4.0)

第一步: 找到 PLC 支持 MODBUS 通讯的库。如图 F3-1 所 示: カランド アンディアン アイストラックス しゅうしょう しょうしょう

如果在系统上没有找到图 1 中的库,请上西门子网址下 载并安装即可。

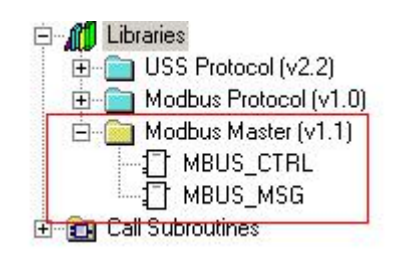

图 F3-1 MODBUS 应用库

第二步: 使用 MBUS CTRL 初始化 PLC 的 MODBUS 功能。 如图 F3-2 所示:

其中 Baud: 9600 代表流量计的默认波特率为 9600。

Parity:0 代表流量计使用无校验。

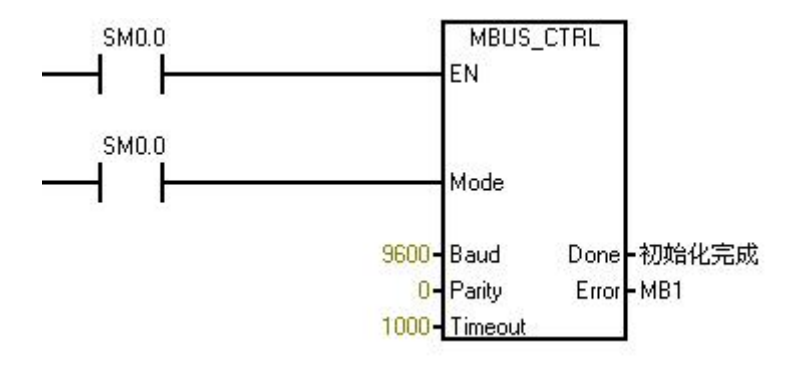

图 F3-2 初始化 MODBUS

第三步: 使用 MBUS MSG 读取流量计的数据。如图 F3-3

所示: フィング・シー アンディング・シーム しょうかい

Slave:1 代表流量计的通讯地址为 1。

Addr: 34113 代表读取瞬时流量的通讯起始地址, 地址 的详细说明可以参见表 F3-1。

Count:2 代表读取瞬时流量的长度为 2,详细说明可以 参见表 F3-1。

DataPtr:&VB1000 代表瞬时流量传递到的 PLC 内部地址 空间。

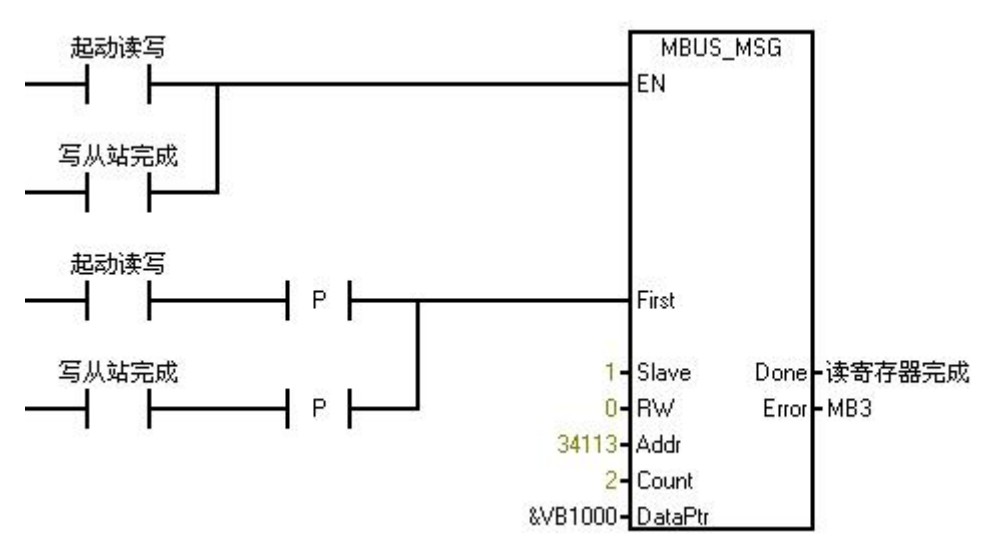

图 F3-3 读瞬时流量

第四步: 查看流量计的数据。如图 F3-4 所示:

VD10000 和图 F3-3 的 VB1000 对应,表示瞬时流量传递 到的 PLC 内部地址空间。

显示格式选择 Floating Point 表示浮点数。

其它数据的设置可以参看表 F3-1。

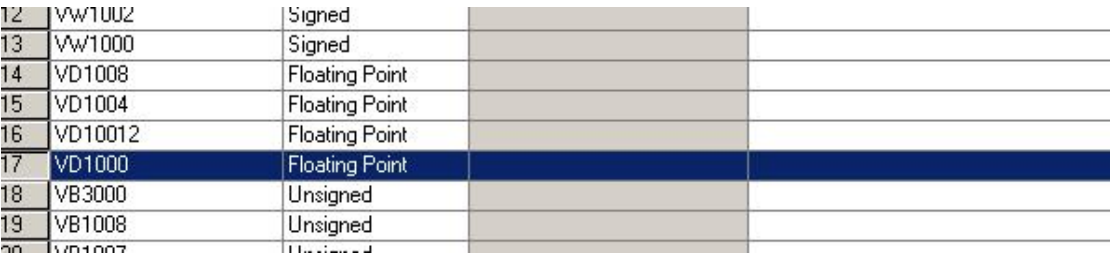

图 F3-4 查看数据

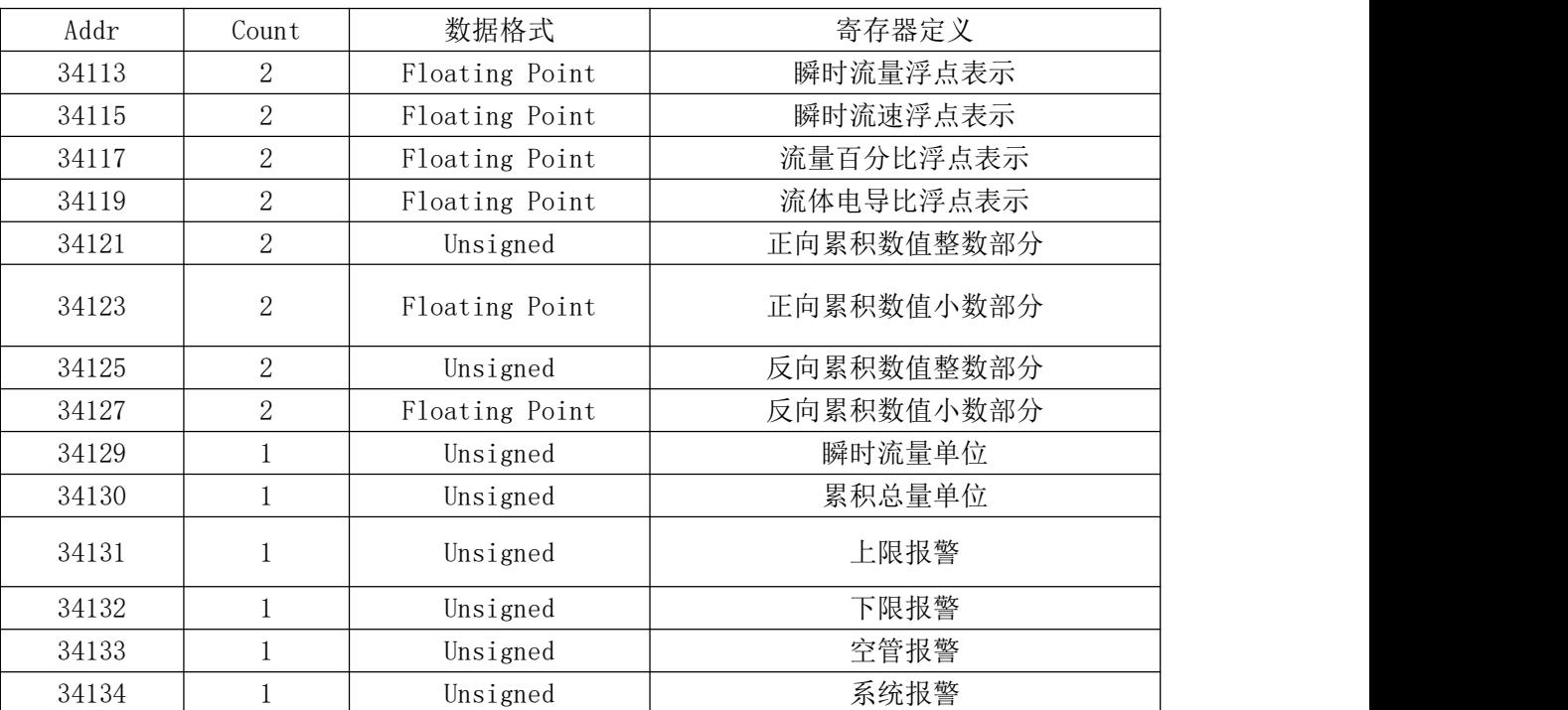

#### 表 F3-1 西门子 200PLC 变量对应表

#### <span id="page-35-0"></span>附录四 施耐德 PLC 通讯示例

W803E 系列电池供电型电磁转换器 RS485 的通讯协议, 支持标准 MODBUS 协议,可以和支持 MODBUS 的 PLC 进行通讯 来读取数据。下面以施耐德的 M218 系列 PLC 来举例说明通 讯的设置方法。

一.通讯环境:

#### 硬件环境:

#### PLC:

施耐德 TM218LDA24DRN。

485:

W803E 转换器 3.6V 供电 485 模块。

#### 连接方式:

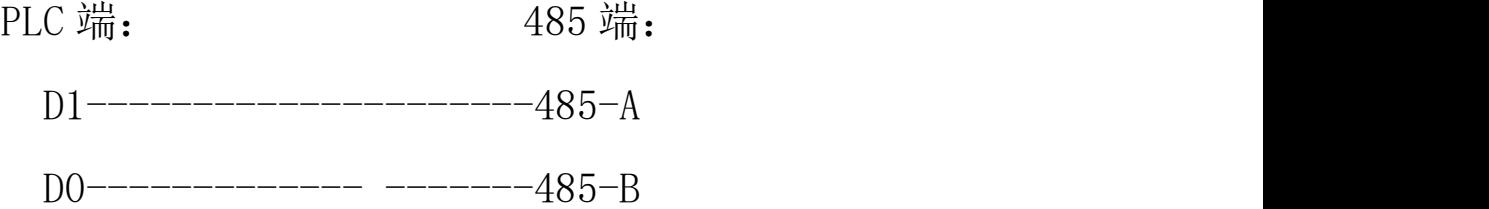

#### 软件环境:

SoMachine V4.1。

#### 二**.**设置步骤:

#### 1.设置端口参数:

如图 F4-1 所示按照实际设置串口的波特率及校验方 式等。

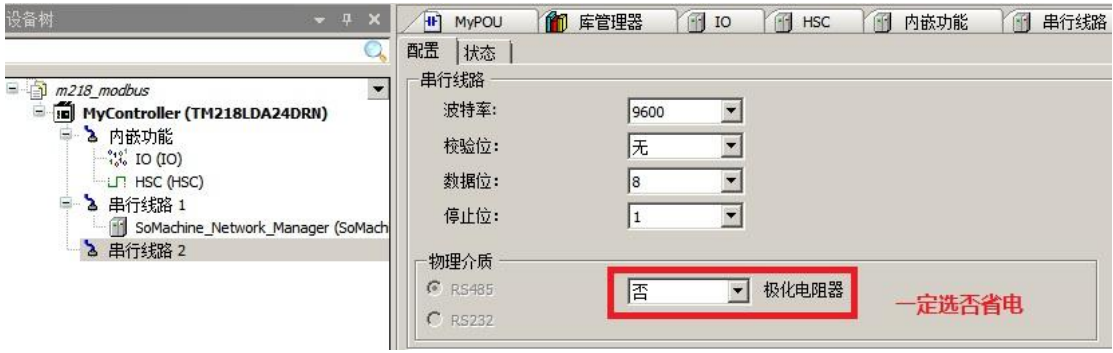

图 F4-1

2.添加主站:

如图 F4-2 所示添加"ModbusManager"设备。

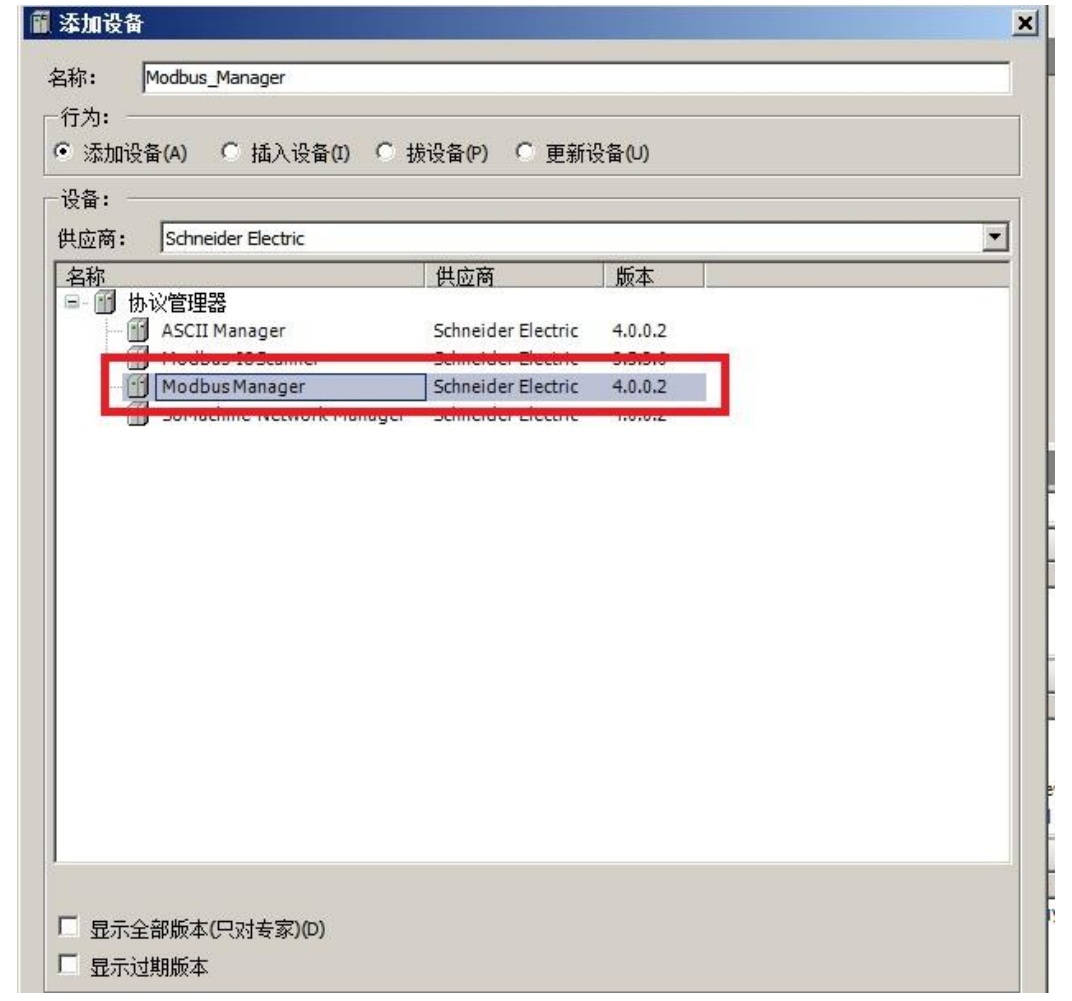

图 F4-2

3.设置主站:

如图 F4-3 所示设置"ModbusManager"。

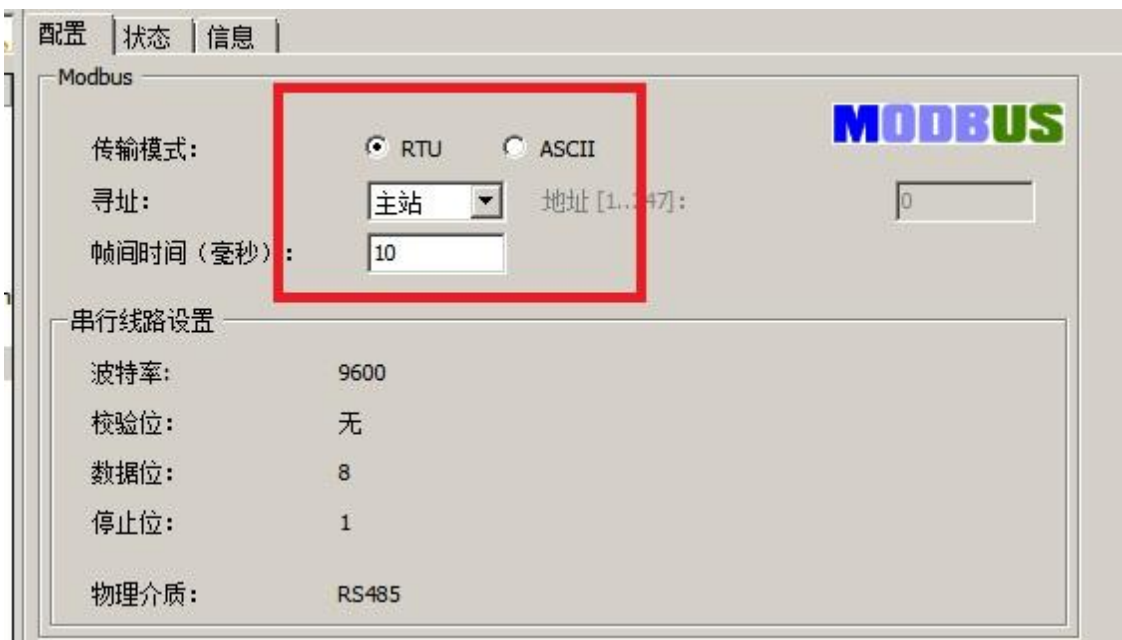

图 F4-3

#### 4.定义变量:

定义变量如下代码:

```
PROGRAM MyPOU
```
VAR

// TON Function Block for delaying the start of this program

TON START : TON;

// Delayed Rising Edge signal for starting the program

v\_xStartProgram : BOOL := FALSE;

(\*\*\*\*\*\*\*\*\*\*\*\*\*\*\*\*\*\*\*\*\*\*)

(\*\*\* ADDM Variables \*\*\*)

(\*\*\*\*\*\*\*\*\*\*\*\*\*\*\*\*\*\*\*\*\*\*)

// ADDM Function Block for formatting the address of the

ATV12 Modbus Slave

ADDM\_MODBUS\_ATV12 : ADDM;

// ADDRESS structure for the address of the ATV12 Modbus

Slave

v\_addressModbusAtv12 : ADDRESS;

// "Done" result of the Address conversion

v xAddressDone : BOOL := FALSE;

// "Error" result of the Address conversion

v xAddressError : BOOL := FALSE;

// Result of the Address conversion: OK if "Done" without any

"Error"

v\_xAddressIsOK : BOOL := FALSE;

(\*\*\*\*\*\*\*\*\*\*\*\*\*\*\*\*\*\*\*\*\*\*\*\*\*\*\*\*\*\*)

(\*\*\* ETA Register Variables \*\*\*)

(\*\*\*\*\*\*\*\*\*\*\*\*\*\*\*\*\*\*\*\*\*\*\*\*\*\*\*\*\*\*)

// BLINK Function Block for periodic reading of the ETA register

BLINK\_ETA : BLINK;

// "OUT" output of the BLINK Function Block: Clock

v\_xClockReadETARegister : BOOL := FALSE;

// Command to read the ETA register

v xReadETARegister : BOOL := FALSE;

// READ VAR Function Block for reading the ETA register of the

ATV12 Modbus device

READ\_VAR\_ETA : READ\_VAR;

- // Buffer for the value of the ETA register
- v\_wRegisterETA : ARRAY[0..49] OF WORD;
- // "Done" result of the ETA register read operation
- v xReadETADone : BOOL := FALSE;
- // "Busy" output of the ETA register read operation
- v\_xReadETABusy : BOOL := FALSE;
- // "Error" result of the ETA register read operation
- v xReadETAError : BOOL := FALSE;
- // "CommError" result of the ETA register read operation
- v bReadETACommError : BYTE :=
- CommunicationErrorCodes.CommunicationOK;
- // Result of the ETA register read operation: SUCCESS
- v xReadETASuccess : BOOL := FALSE;
- // Result of the ETA register read operation: FAILURE
- v xReadETAFailure : BOOL := FALSE;
- // Presence (TRUE) or absence (FALSE) of the ATV12 Modbus
- device
- v xPresenceAtv12 : BOOL := FALSE;
- // Communication error with the ATV12 Modbus device
- (Timeout excluded)
- v\_xCommErrorAtv12 : BOOL := FALSE;
- DWORD\_TOTAL\_D : WORD\_AS\_DWORD;

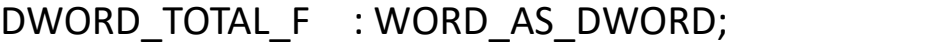

DWORD\_FLOW : WORD\_AS\_DWORD;

- v dwTotal d : DWORD:= 0;
- v dwTotal f : DWORD:= 0;
- v  $rTotal f$  : REAL := 0;
- v\_dwFlow : DWORD:= 0;
- v $rFlow$ : REAL := 0;

END\_VAR

#### 5.程序(LD):

①初始化然后定义端口及地址, 如图 F4-4 所示:

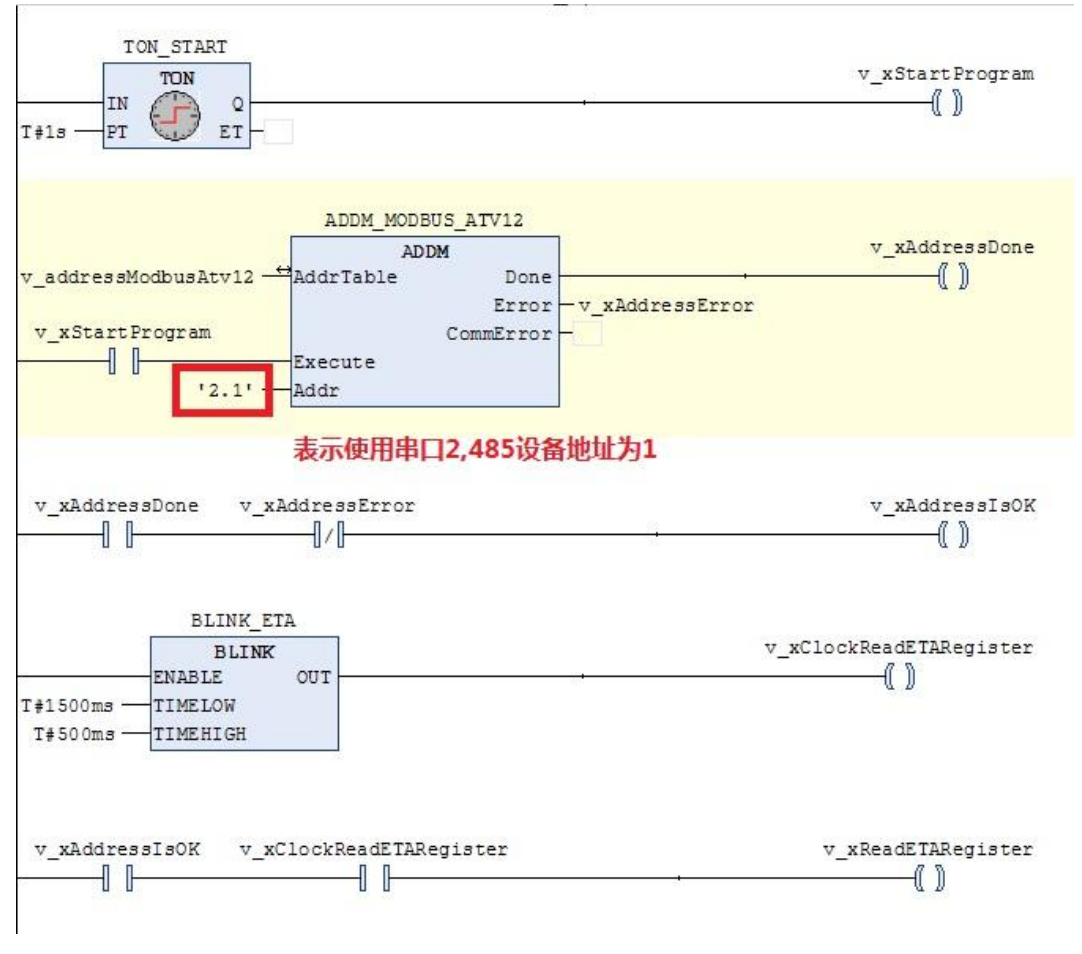

图 F4-4

②读 485 设备数据到内存,如图 F4-5 读取 50 个寄存器:

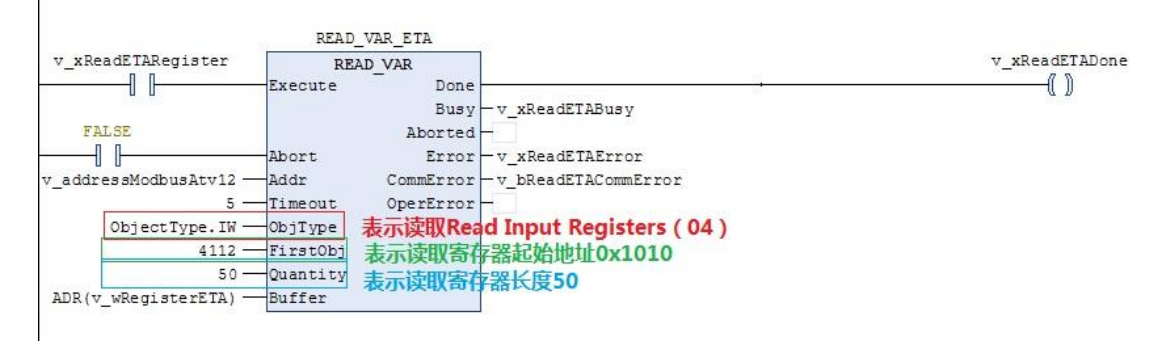

图 F4-5

③将读取到数据转换出累积流量,如图 F4-6 所示, v\_dwTotal\_d 为正向累计值整数部分:

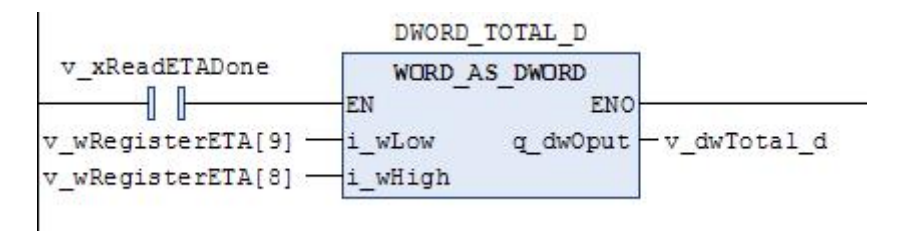

图 F4-6

#### 如图 F4-7 所示, v\_rTotal f 为正向累计值小数部分:

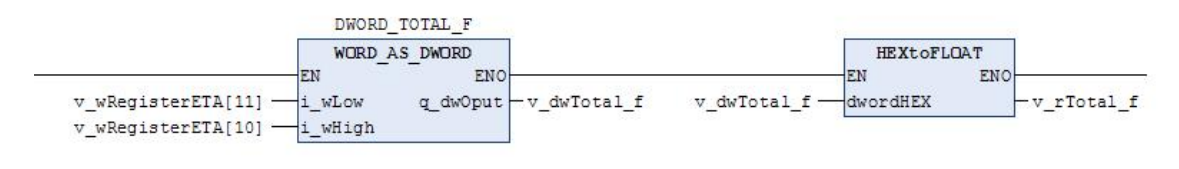

图 F4-7

说明: M218 为单精度浮点格式, 所以未将整数和小数部 分相加,否则可能会造成误差。

4将读取到数据转换出瞬时流量, 如图 F4-8 所示, v\_rFlow 为瞬时流量:

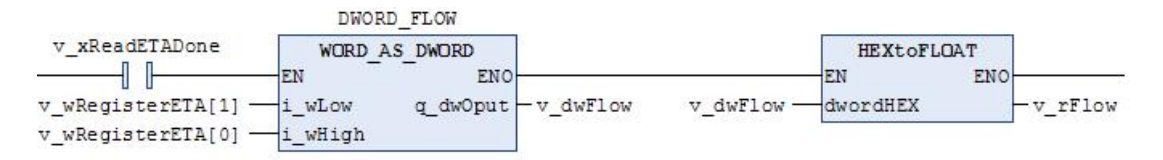

图 F4-8

⑤采集数据后显示如下图:

例子中使用的 HEXtoFLOAT 库在下面连接中下载: https://pan.baidu.com/s/129ONEDDeN8SlYJUV8jpq3g 提取码: nai0。

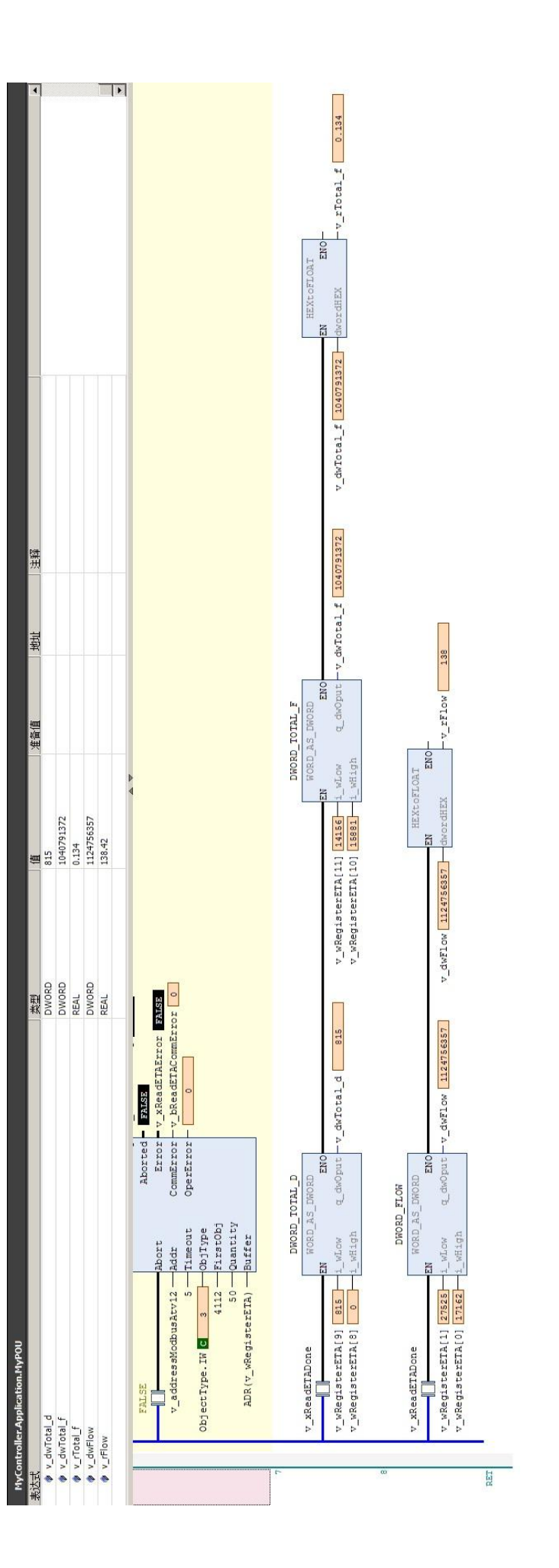

#### <span id="page-44-0"></span>附录五 组态王通讯示例

第一步: 创建组态王工程,点击新建弹出如下界面, 输 入工程路径及工程名称。

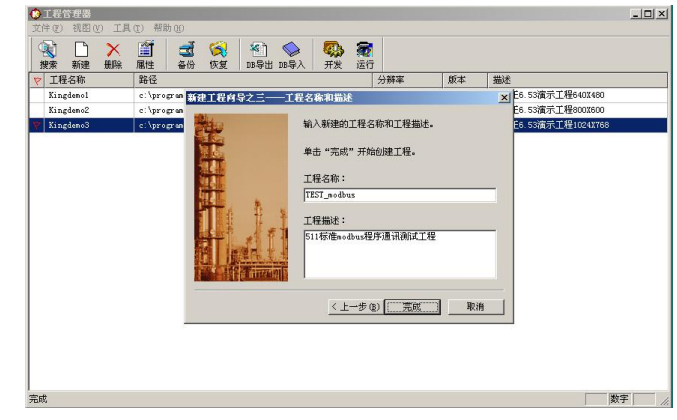

图 F5-1

第二步:打开新建的工程,选择设备栏在 COM 口下新建 标准 modbus 设备。

组态王设备列表中找到-PLC-莫迪康-modbus (RTU) (W803E 电磁流量计借助莫迪康 PLCmodbus(RTU)驱动)。

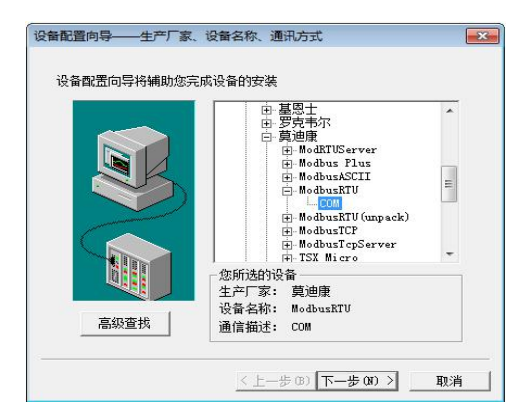

图 F5-2

按照电磁流量计中的地址设置设备地址。下图以地址 1

为例:

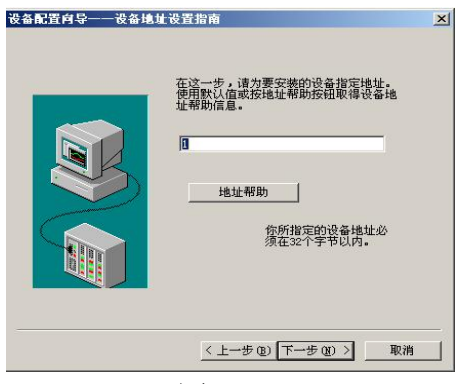

图 F5-3

#### 第三步: 双击设备中的 COM 设置串口参数。

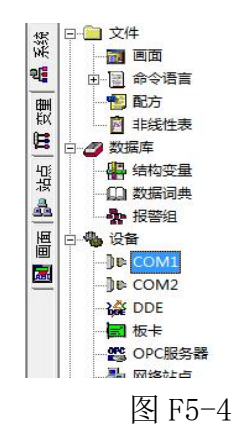

W803E 电磁流量计串口参数:波特率与电磁流量计中设 置相同、1 位起始位、 8 位数据位、 1 位停止位、无校验。 下图以波特率 9600 为例:

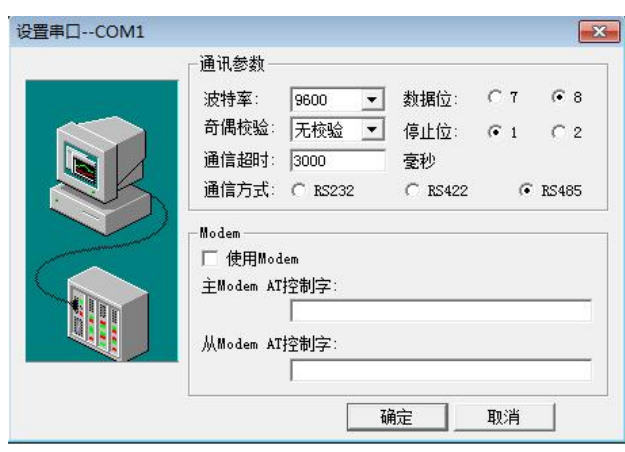

图 F5-5

第四步:点击数据词典添加 W803E 数据变量。

根据组态王驱动说明莫迪康-modbus(RTU)变量名称、 寄存器地址和数据格式见下表:

变量名 寄存器值 | 数据格式 | 采用频率 | 读写属性 | 瞬时流量 34113 Float 500 只读 瞬时流速 34115 Float 500 只读 流量百分比 | 34117 | Float | 500 | 只读 | 流体电导比 | 34119 | Float | 500 | 只读 | 正向累积值整数部分 | 34121 | Long | 500 | 只读 正向累积值小数部分 | 34123 | Float | 500 | 只读 反向累积值整数部分 34125 Long 500 只读 反向累积值小数部分 | 34127 | Float | 500 | 只读 数据转换寄存器 | SwapL0 | Byte | 0 | 只写

表 F5-1

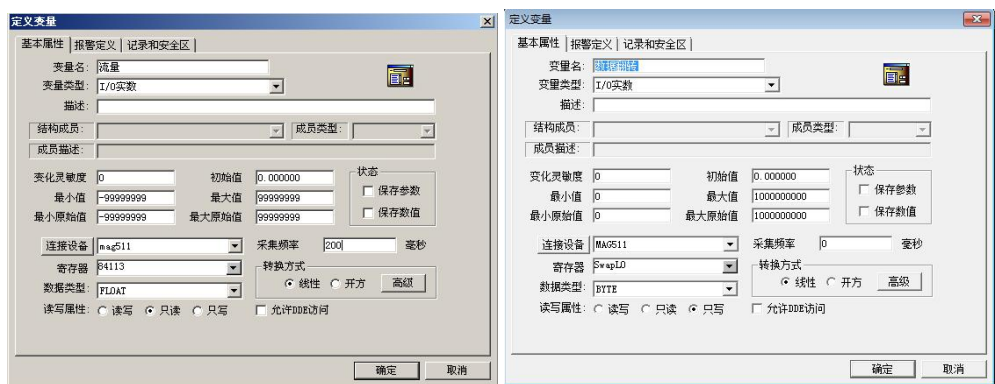

图 F5-6

注意:因电磁流量计数据存储格式的原因,在组态王添 加变量时必须添加数据转换寄存器,否则通讯数据显示不正 常。

| 43 工程浏览器…mag511test                                      |                                                              |                          | <b>Port of the</b>                               |
|----------------------------------------------------------|--------------------------------------------------------------|--------------------------|--------------------------------------------------|
| 工程(E) 配置(S) 查看(V) 工具(T) 帮助[H]                            |                                                              |                          |                                                  |
| 圖<br>國<br>6<br><sup>69</sup><br><b>同:</b><br>56<br>僵     | 奇<br>₩<br>$\overline{\mathbb{Z}}$<br>鬻<br>剛<br>$\Rightarrow$ |                          |                                                  |
| 开发<br>工程<br>大图<br>小图<br>洋場<br>运行<br>报警                   | 历史<br>网络<br>用户<br>MAKE VIEW<br>关于                            |                          |                                                  |
| 日日文件                                                     | 变量名<br>空最描述                                                  | 空最美型<br>ID               | 寄存器<br>连接设备                                      |
| 系統<br>18 凹曲                                              | <b>SS年</b>                                                   | 内存实型<br>$\mathbf{1}$     |                                                  |
| 暚<br>由 图 命令语言                                            | <b>图S月</b>                                                   | $\overline{2}$<br>内存实型   |                                                  |
| 图配方                                                      | <b>Ses⊟</b>                                                  | 内存实型<br>3                |                                                  |
| 豐<br><b>同 非线性表</b>                                       | <b>You set</b>                                               | 内存实型<br>4                |                                                  |
| 트<br>□ 2 数据库                                             | 63分                                                          | 5<br>内存实型                |                                                  |
| 4 结构变量                                                   | <b>SO</b> SED                                                | 6<br>内存实型                |                                                  |
| 油点<br>10 数据词典                                            | SSEM                                                         | 内存字符串<br>$\overline{7}$  |                                                  |
| A                                                        | 63时间                                                         | $\mathbf{8}$<br>内存字符串    |                                                  |
| ☆ 报警组                                                    | SS用户名                                                        | 内存字符串<br>9               |                                                  |
| 画画<br>4 设备                                               | 6 转向权限                                                       | 10<br>内存实型               |                                                  |
| <b>DE COM1</b><br>區                                      | <b>GS启动历史记录</b>                                              | 内存高数<br>11               |                                                  |
| <b>B</b> COM2                                            | S S 启动报警记录                                                   | 12<br>内存高散               |                                                  |
| <b>NO DDE</b>                                            | 638动后台命令语言                                                   | 13<br>内存塞散               |                                                  |
| ■ 板卡                                                     | SS新报警                                                        | 内存率散<br>14               |                                                  |
| ■ OPC服务器                                                 | <br>S双机热备状态                                                  | 内存整型<br>15               |                                                  |
| <b>站 网络站点</b>                                            | SS定秒                                                         | 内存实型<br>16               |                                                  |
| □ 火 系统配置                                                 | →5网络状态                                                       | 内存整型<br>17               |                                                  |
| ● 设置开发系统                                                 | ◎睡时流量<br>6 瞬时流速                                              | <b>I/O类型</b><br>21<br>22 | <b>MAG511</b><br>34113<br><b>MAG511</b><br>34115 |
| 3 设置运行系统                                                 | <b>Ma 流量百分比</b>                                              | I/O实型<br>23<br>I/O实型     | <b>MAG511</b><br>34117                           |
| <b>盒 报警配置</b>                                            | <b>S 数据翻转</b>                                                | 24<br>I/O変型              | <b>MAG511</b><br>SwapLO                          |
| 7 历史数据记录                                                 | ◎空管比                                                         | 25<br>I/O实型              | <b>MAG511</b><br>34119                           |
|                                                          | <b>G</b> 正向累积整数                                              | 26<br><b>I/O实型</b>       | <b>MAG511</b><br>34121                           |
| <b>dig 网络配置</b>                                          | <b>金正向累积小数</b>                                               | 1/0类型<br>27              | <b>MAG511</b><br>34123                           |
| 5 用户配置                                                   | 6 反向累计值整数                                                    | <b>I/O实型</b><br>28       | 34125<br><b>MAG511</b>                           |
| 4 打印配置                                                   | 6 反向累计值小数                                                    | I/O类型<br>29              | <b>MAG511</b><br>34127                           |
| 白 6 sol访问管理器                                             | 10新建                                                         |                          |                                                  |
| 49 表格模板                                                  |                                                              |                          |                                                  |
| 一日 记录体                                                   |                                                              |                          |                                                  |
| <b>B</b> Web                                             |                                                              |                          |                                                  |
| 图 发布画面                                                   |                                                              |                          |                                                  |
| (了)发布实时信息                                                |                                                              |                          |                                                  |
| 一日 发布历史信息                                                |                                                              |                          |                                                  |
| 2 发布数据库信息                                                |                                                              |                          |                                                  |
|                                                          |                                                              |                          |                                                  |
|                                                          |                                                              |                          |                                                  |
|                                                          |                                                              |                          |                                                  |
|                                                          |                                                              |                          |                                                  |
|                                                          |                                                              |                          |                                                  |
|                                                          | $\leftarrow$<br>m.                                           |                          |                                                  |
| 就结                                                       |                                                              |                          | <b>NUM</b>                                       |
| $rac{1}{\sqrt{2}}$                                       |                                                              |                          | 13:11                                            |
| £,<br>0<br>$\bullet$<br>些<br>$\mathcal{F}_{\mathcal{F}}$ | 3<br>q,<br>$\frac{1}{2}$                                     |                          | CK (二 Q → 一 ) (2 )<br>2012/8/27                  |
|                                                          |                                                              |                          |                                                  |

图 F5-7

#### ◎数据寄存器对应的功能码

功能码用十六进制数表示。

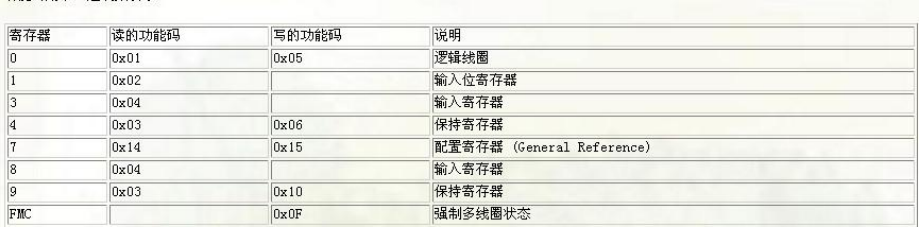

图 F5-8

# 第五步:创建窗口界面并建立数据链接。

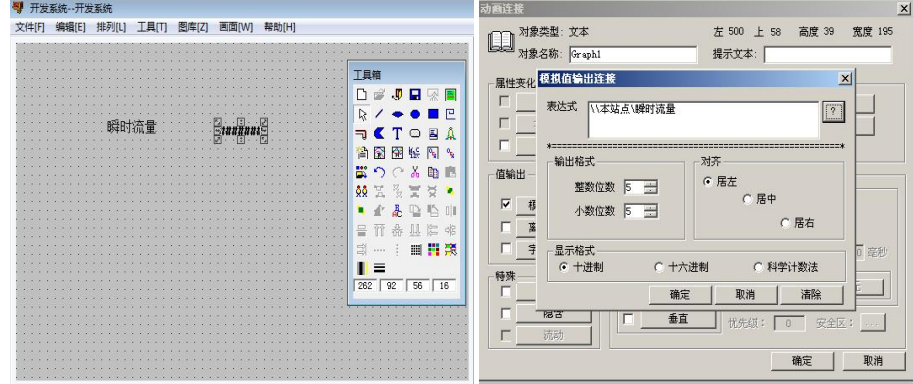

图 F5-9

### 第六步:保存工程并运行工程。

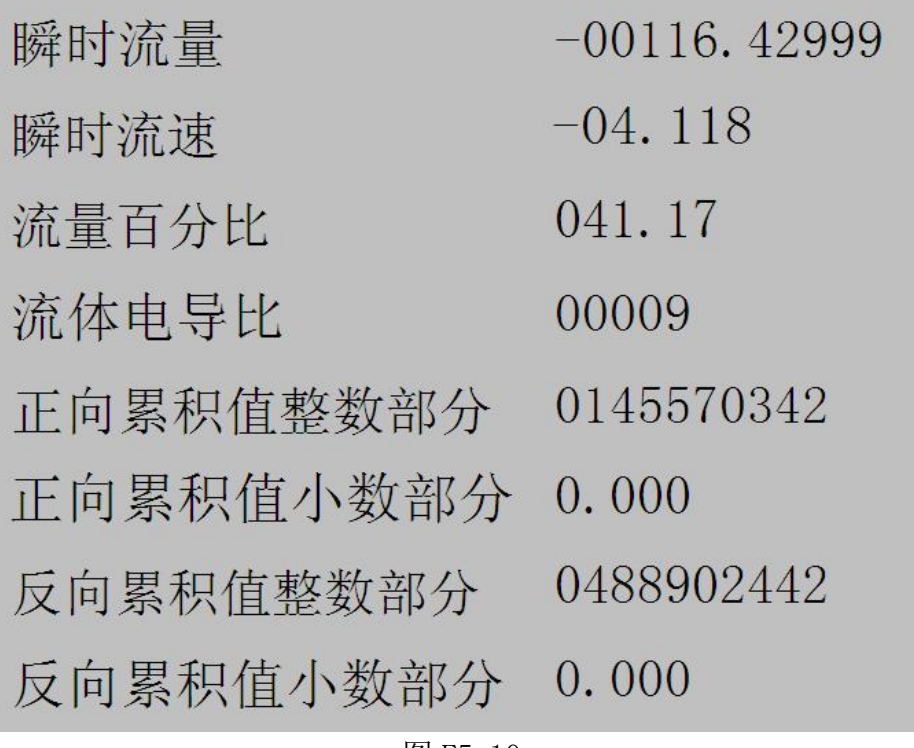

图 F5-10

### <span id="page-49-0"></span>附录六 力控 6.1 通讯示例

第一步: 创建一个工程输入工程名称及工程路径。

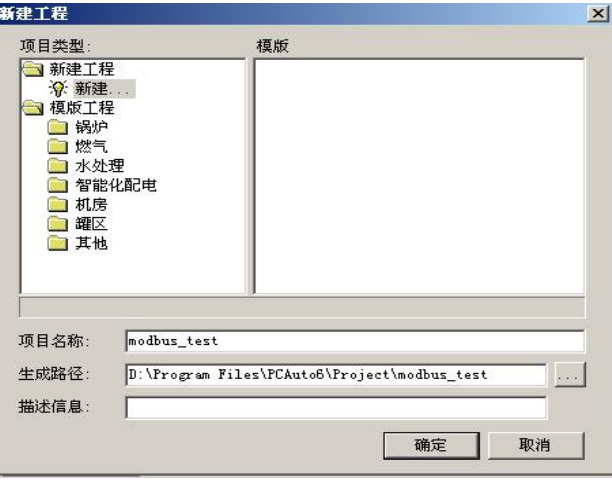

图 F6-1

#### 第二步:添加设备。

IO 口设备组态选择"IO 设备"-"modbus"-"标准 modbus" - "modbus (RTU 串口)"。

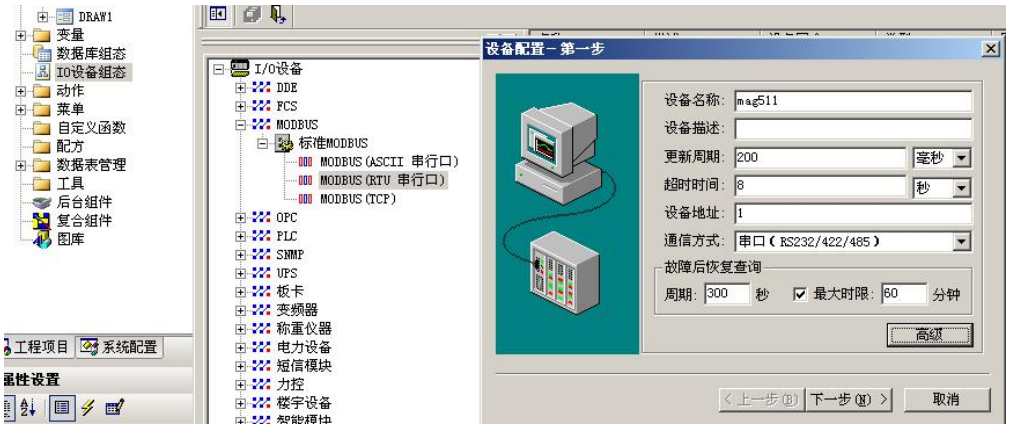

图 F6-2

点击高级选项选择串口并设置串口参数(9600,8 为数 据位、1 位停止位、无校验)。

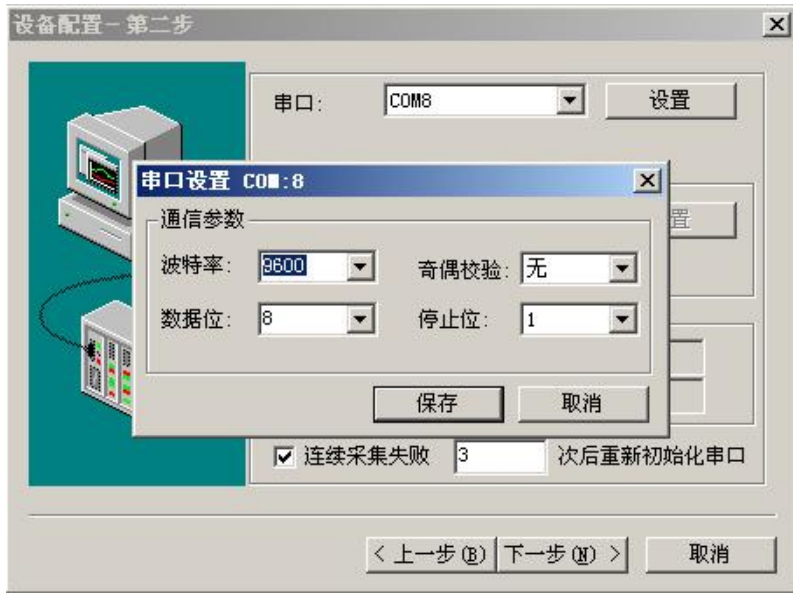

图 F6-3

设置数据显示格式:

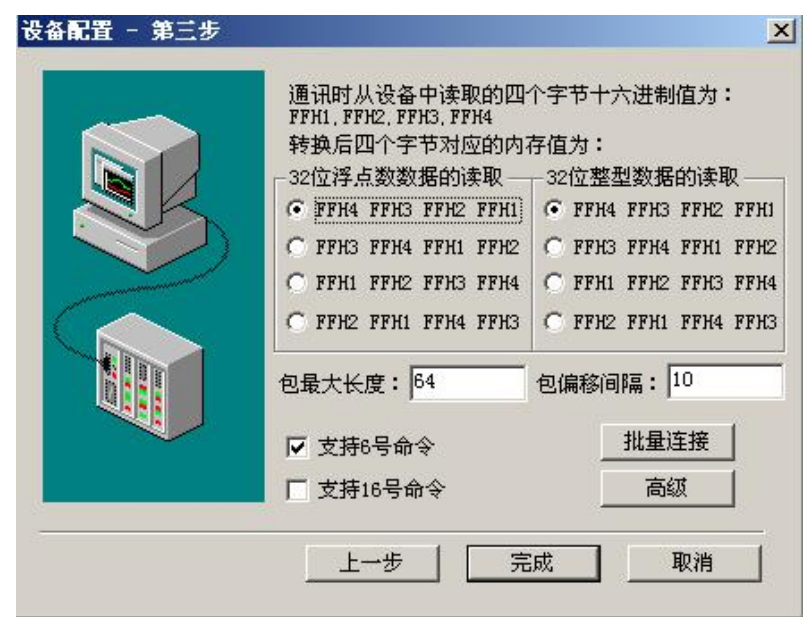

图 F6-4

第三步:数据库组态。

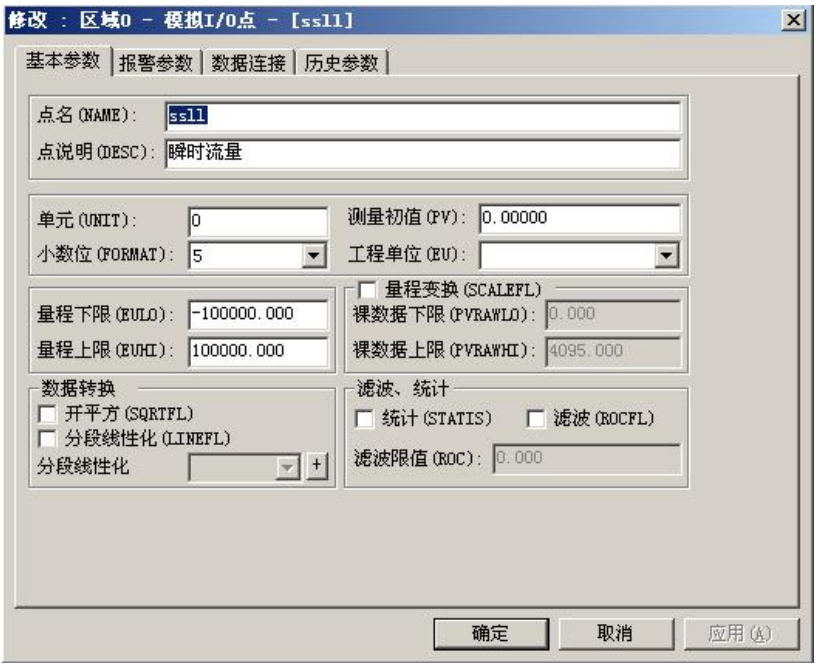

图 F6-5

#### 设置数据格式及地址偏移:

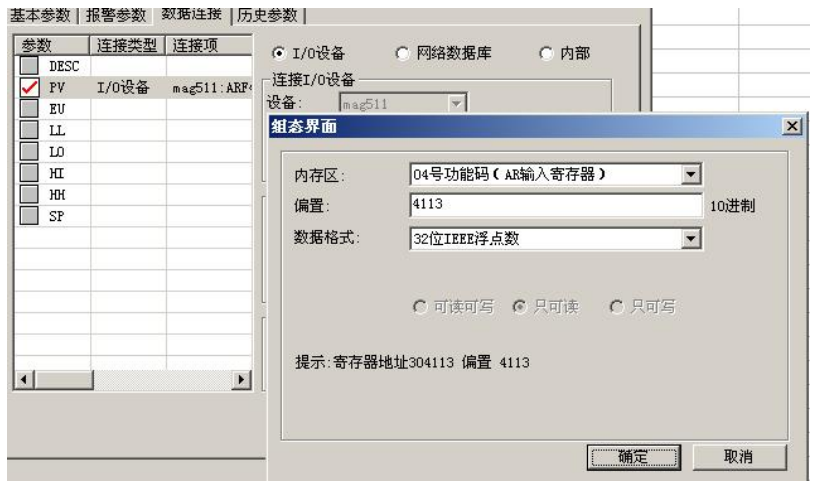

图 F6-6

数据举例:

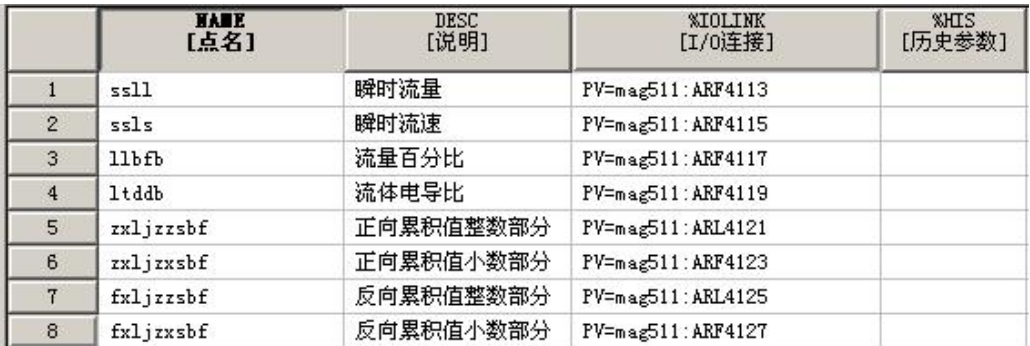

第四步: 创建窗口并连接变量。

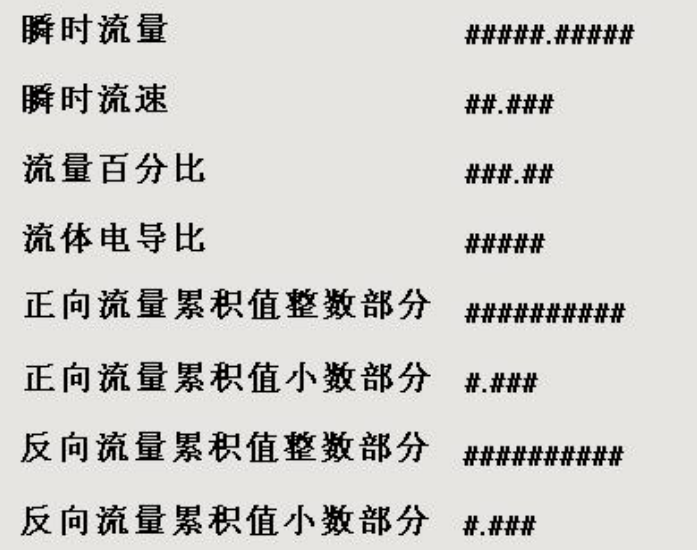

图 F6-8

第五步:运行工程。

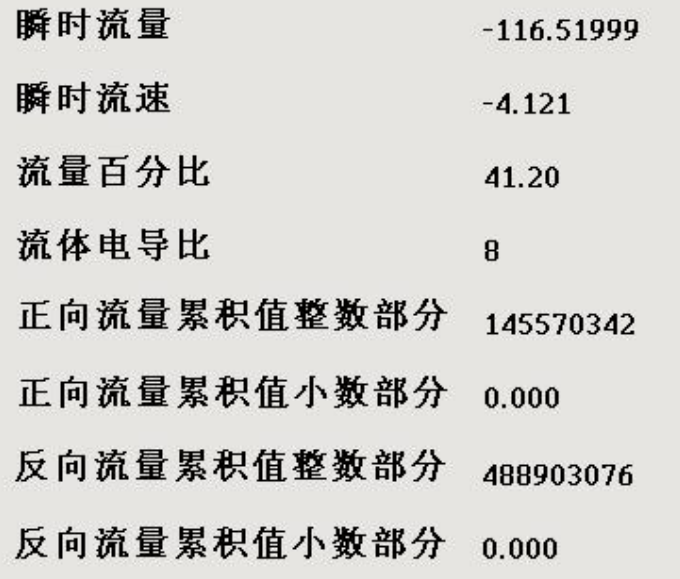

图 F6-9

#### <span id="page-53-0"></span>附录七 MCGS 通讯实例

首先创建一个工程,出现如下界面,选择设备窗口,双 击。

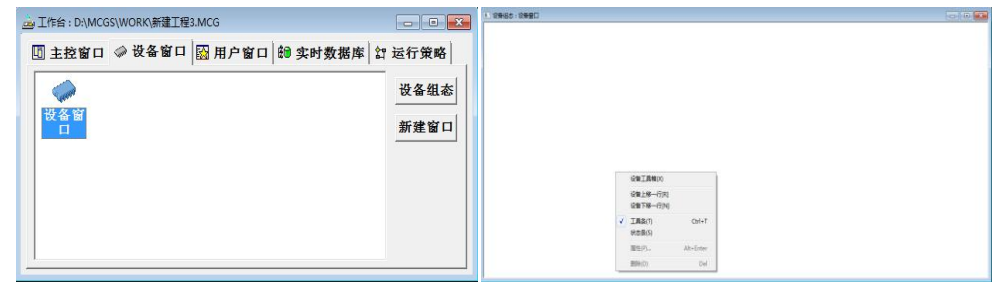

图 F7-1

选择设备工具箱,点击设备管理,把通用串口父设备和 标准 MODBUSRTU 设备添加到工程。

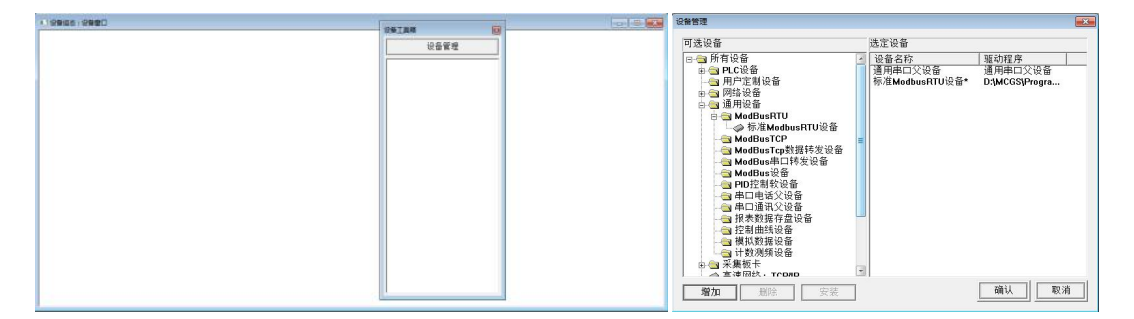

图 F7-2

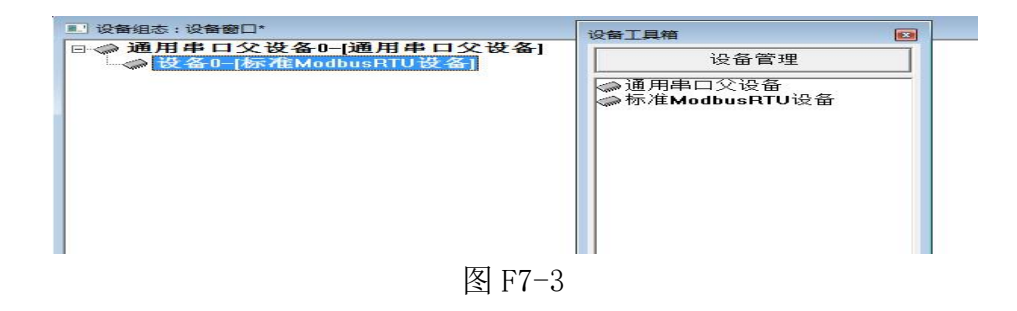

选择通用串口父设备 0 属性和设备 0 属性,进行如下设 置。

| 通用串口父设备0<br>通用串口父设备<br>1-启动<br>1000<br>$0 - COM1$<br>$6 - 9600$<br>$1 - 8$ 位<br>$0 - 1$ 位<br>0 - 无校验 | 设备属性名        | 设备属性值  |
|----------------------------------------------------------------------------------------------------|--------------|--------|
|                                                                                                    | 设备名称         |        |
|                                                                                                    | 设备注释         |        |
|                                                                                                    | 初始工作状态       |        |
|                                                                                                    | 最小采集周期[ms]   |        |
|                                                                                                    | 串口端口号[1~255] |        |
|                                                                                                    | 诵讯波特率        |        |
|                                                                                                    | 数据位位数        |        |
|                                                                                                    | 停止位位数        |        |
|                                                                                                    | 数据校验方式       |        |
|                                                                                                    | 数据采集方式       | 0-同步采集 |

图 F7-4

| 设备属性名      | 设备属性值         |                          |
|------------|---------------|--------------------------|
| [内部属性]     | 设置设备内部属性      |                          |
| 采集优化       | 0-不优化         |                          |
| [在线帮助]     | 杳看设备在线帮助      |                          |
| 设备名称       | 设备0           |                          |
| 设备注释       | 标准ModbusRTU设备 |                          |
| 初始工作状态     | 1 - 启动        |                          |
| 最小采集周期[ms] | 1000          |                          |
| 设备地址       | n             |                          |
| 诵讯等待时间     | 200           |                          |
| 快速采集次数     | n             |                          |
| 16位整数解码顺序  | $n - 12$      |                          |
| 32位整数解码顺序  | $0 - 1234$    | $\overline{\phantom{a}}$ |

图 F7-5

设备地址为 1,32 位浮点数解码顺序 0-1234, 校验方式 0-LH[低字节,高字节]。选择设置内部属性。

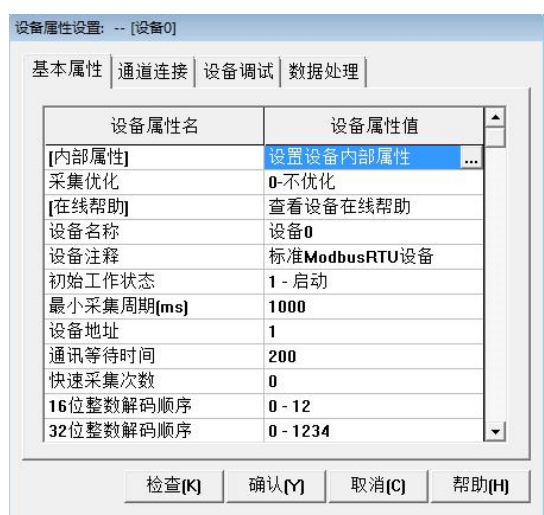

图 F7-6

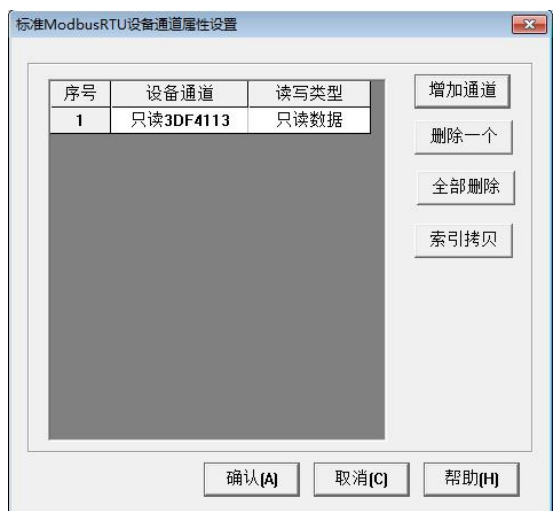

图 F7-7

点击添加通道,出现如下界面:

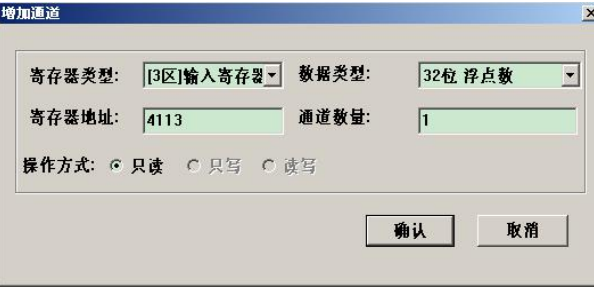

图 F7-8

| 表 F7-1 |  |  |
|--------|--|--|
|        |  |  |

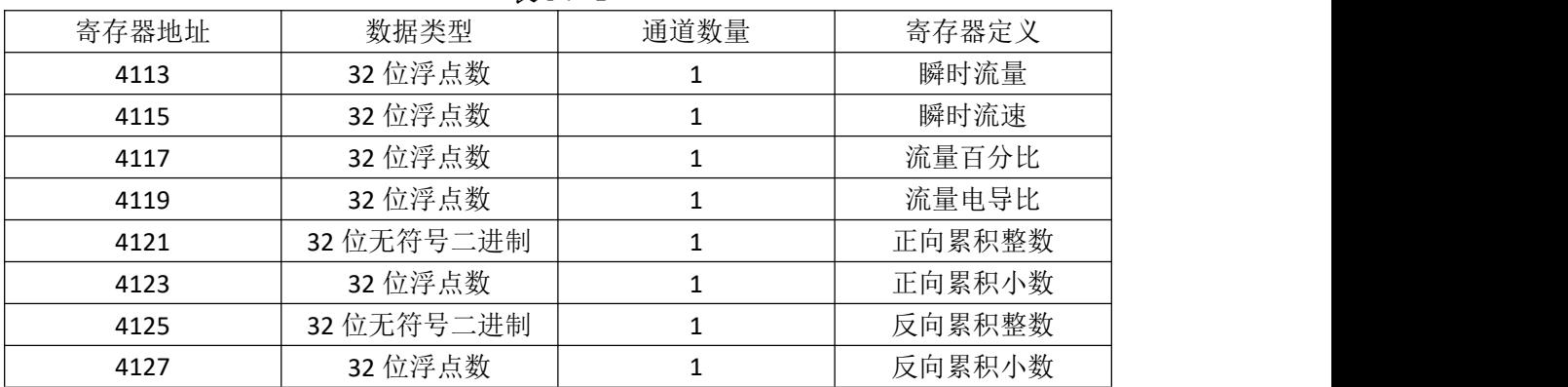

| 序号             | 设备通道       | 读写类型 | 增加通道 |
|----------------|------------|------|------|
| 1              | 只读3DF4113  | 只读数据 |      |
| $\overline{c}$ | 只读3DF4115  | 只读数据 | 删除一个 |
| 3              | 只读3DF4117  | 只读数据 |      |
| $\Delta$       | 只读3DF4119  | 只读数据 | 全部删除 |
| 5              | 只读3DUB4121 | 只读数据 | 索引拷贝 |
| 6              | 只读3DF4123  | 只读数据 |      |
| 7              | 只读3DUB4125 | 只读数据 |      |
| 8              | 只读3DF4127  | 只读数据 |      |
|                |            |      |      |

图 F7-9

单击快速链接变量:

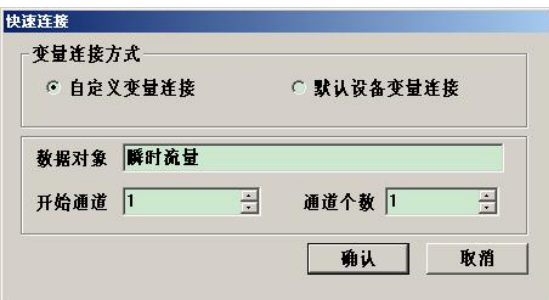

图 F7-10

如下图链接变量:

| 索引   | 连接变量     | 通道名称       | 追 |
|------|----------|------------|---|
| 0000 |          | 通讯状态       |   |
| 0001 | 瞬时流量00   | 只读3DF4113  |   |
| 0002 | 瞬时流速00   | 只读3DF4115  |   |
| 0003 | 流体百分比00  | 只读3DF4117  |   |
| 0004 | 流体电导比00  | 只读3DF4119  |   |
| 0005 | 正向累计整数00 | 只读3DUB4121 |   |
| 0006 | 正向累计小数00 | 只读3DF4123  |   |
| 0007 | 反向累计整数00 | 只读3DUB4125 |   |
| 0008 | 反向累计小数00 | 只读3DF4127  |   |

选择设备调试,开始通讯(通讯成功如下图):

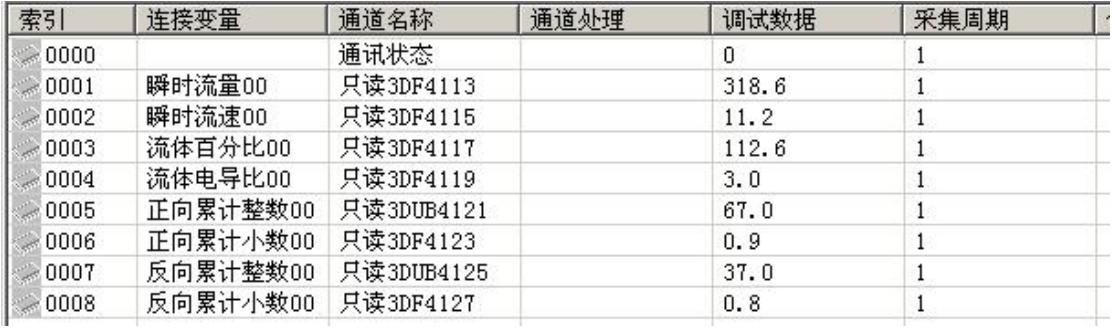

图 F7-12

整体画面:

| 设备编辑窗口                                                                                                    |                   |              |                                           |           |      |              |      |      | $-10 \times$ |
|----------------------------------------------------------------------------------------------------|-------------------|--------------|-------------------------------------------|-----------|------|--------------|------|------|--------------|
| 駆动術件信息:<br> 駆动断本信息: 3,037000<br> 駆动断本信息: 3,037000<br> 駆动方件縮径: D:WOSSEVProgram\drivers\plc\真迪康\modbu<br> 避速处理拷贝信息: 无<br> 通道处理拷贝信息: 无 |                   | 索引           | 连接变量                                      | 通道名称      | 通道处理 | 调试数据         | 采集周期 | 信息备注 | 增加设备通道       |
|                                                                                                    |                   | $= 0000$     |                                           | 诵讯状态      |      | $\mathbf{0}$ |      |      | 田除设备通道       |
|                                                                                                    |                   | $*0001$      | 瞬时流量00                                    | 只读3DF4113 |      | 316.6        |      |      |              |
|                                                                                                    |                   | $-0002$      | 瞬时流速00                                    | 只读3DF4115 |      | 11.1         |      |      | 删除全部通道       |
|                                                                                                    |                   | $-0003$      | 流体百分比00                                   | 只读3DF4117 |      | 111.9        |      |      | 快速连接变量       |
|                                                                                                    |                   | 0004         | 流体电导比00                                   | 只读3DF4119 |      | 3.0          |      |      |              |
|                                                                                                    |                   | 0005         | 正向累计整数00 只读3DUB4121                       |           |      | 66.0         |      |      | 删除连接变量       |
|                                                                                                    |                   | 0006<br>0007 | 正向累计小数00 只读3DF4123<br>反向累计整数00 只读3DUB4125 |           |      | 0.2<br>37.0  |      |      | 册除全部连接       |
|                                                                                                    |                   | 0008         | 反向累计小数00 只读3DF4127                        |           |      | 0.8          |      |      |              |
|                                                                                                    |                   |              |                                           |           |      |              |      |      | 通道处理设置       |
|                                                                                                    |                   |              |                                           |           |      |              |      |      | 通道处理删除       |
| 设备属性名                                                                                                    | 设备属性值             |              |                                           |           |      |              |      |      | 通遂处理复制       |
| [内部属性]                                                                                                    | 设置设备内部属性          |              |                                           |           |      |              |      |      | 通道处理粘贴       |
| 采集优化                                                                                                    | 0-不优化             |              |                                           |           |      |              |      |      | 通道处理全册       |
| 设备名称                                                                                                    | 设备0               |              |                                           |           |      |              |      |      | 启动设备调试       |
| 设备注释                                                                                                    | 莫迪康ModbusRTU      |              |                                           |           |      |              |      |      |              |
| 初始工作状态                                                                                                    | 1-启动              |              |                                           |           |      |              |      |      | 停止设备调试       |
| 最小采集周期(ms)                                                                                                    | 2000              |              |                                           |           |      |              |      |      | 设备信息导出       |
| 设备地址                                                                                                    | $\mathbf{1}$      |              |                                           |           |      |              |      |      | 设备信息导入       |
| 通讯等待时间                                                                                                    | 200               |              |                                           |           |      |              |      |      |              |
| 快速采集次数                                                                                                    | $\mathbf{0}$      |              |                                           |           |      |              |      |      |              |
| 16位整数解码顺序                                                                                                    | $0 - 12$          |              |                                           |           |      |              |      |      |              |
| 32位整数解码顺序                                                                                                    | $0 - 1234$        |              |                                           |           |      |              |      |      |              |
| 32位浮点数解码顺序                                                                                                    | $0 - 1234$        |              |                                           |           |      |              |      |      |              |
| 校验方式                                                                                                    | 0 - LH[ 低字节, 高字节] |              |                                           |           |      |              |      |      |              |
| 分块采集方式                                                                                                    | 0 - 按最大长度分块       |              |                                           |           |      |              |      |      |              |
| 4区16位写功能码选择                                                                                                    | $0 - 0 \times 06$ |              |                                           |           |      |              |      |      |              |

图 F7-13

# <span id="page-58-0"></span>附录八 VB 例程

#### 1、主站发送:

```
Private Sub Timer1_Timer()
Dim gg As Variant
    If RecieveCounterBak = RecieveCounter Then
       Form2.Label1 = "呼叫无应答" TempString = Form2.MSComm1.Input
    End If
    RecieveCounterBak = RecieveCounter
    baud = Form2.Combo3.ListIndex + 1
    If baud = 0 Then
    baud = 1End If
    ch = ch + 1If ch = 9 Then
    ch = 1End If
    address = Combo2.ListIndex + 1
    If address = 0 Then
    address = 1
    End If
    If Mcommaddr > 1 Then
    Mcommaddr = 0
    End If
    receiveflag = 1
    command(0) = address
    command(1) = 4command(2) = 0command(3) = Mcommaddr * 4 + 10
    command(4) = 0command(5) = 5Call sendcrc
    command(6) = secrclo
    command(7) = secrchi
    gg = command
    Form2.MSComm1.Settings = baud_list(baud) & "n,8,1" Form2.MSComm1.Output = gg
    TempString = Form2.MSComm1.Input
    Mcommaddr = Mcommaddr + 1
End Sub
```
60 2、主站接收 Private Sub MSComm1\_OnComm() Dim i As Integer Select Case MSComm1.CommEvent Case comEvReceive temp = Form2.MSComm1.Input RecieveCounter = RecieveCounter + 1 If RecieveCounter >= 1000 Then RecieveCounter = 0 End If If commtest = 0 Then '''''''''''''''''''''''''''' Select Case receiveflag Case 0 If temp(0) <> address Then MsgBox ("收到数据地址错误") erre = erre + 1 End If If temp(1) <> &H4 Then MsgBox ("收到数据命令错误") erre = erre + 1 End If If temp(2) <> &HA Then MsgBox ("收到数据长度错误") erre = erre + 1 End If Call receivecrc(12) erre = erre + 1 If temp(13) <> recrclo Then erre = erre + 1 MsgBox ("CRC 校验出错") Exit Sub End If If temp(14) <> recrchi Then MsgBox ("CRC 校验出错") erre = erre + 1 Exit Sub End If Case 1 If temp(0) <> address Then MsgBox ("收到数据地址错误") erre = erre + 1 End If If temp(1) <> &H4 Then

```
MsgBox ("收到数据命令错误")
          erre = erre + 1End If
        If temp(2) <> &H8 Then
         MsgBox ("收到数据长度错误")
          erre = erre + 1End If
        Call receivecrc(10)
         If temp(11) <> recrclo Then
         MsgBox ("CRC 校验出错")
          erre = erre + 1Exit Sub
         End If
        If temp(12) <> recrchi Then
         MsgBox ("CRC 校验出错")
          erre = erre + 1Exit Sub
        End If
         End Select
        Call datasum
         End If
        If commtest = 1 Then '''''''''''' If temp(1) <> &H3 Then '''''''''' MsgBox ("收到数据命令错误") ''''''' End If ''''''''''''''''''''''''''' Call receivecrc(6) """"""""""
        If temp(7) <> recrclo Then """"""""
        MsgBox ("CRC 校验出错") """""""
        Exit Sub '''''''''''''
        End If "''''''''''''
        If temp(8) <> recrchi Then ''''''''''''''''
        MsgBox ("CRC 校验出错") "''''''''''''''''
        Exit Sub '''''''''''''''''''''
        End If ''''''''''''''''''''''
        Form2.Label1 = "通讯测试" '''''''''''''''
        Form2.Label2 = temp(3) * 256# * 256# * 256# + temp(4) * 256# * 256# + temp(5) * 256#
+ temp(6) '''''''' End If '''''''''''''''''
        Case Else
  End Select
End Sub
```

```
3. \frac{3}{2}\sqrt{2\pi\sqrt{3}}\frac{6}{966}\frac{1}{9}\frac{1}{17}<br>
Suo dessayant<br>
Suo dessayant<br>
Suo des Autores<br>
Suo des Autores<br>
Suo des Autores<br>
Suo des Autores<br>
Suoi des Autores<br>
Suoi des Autores<br>
Suoi des Autores<br>
Suoi des Autores<br>
Suoi
```

```
If (temp(12) And &HB) = &HB Then
   Form2.Text8 = Form2.Text8 & "Rev" End If
   If (temp(12) And &H4) = &H4 Then
   Form2.Text8 = Form2.Text8 & "Fwd" End If
   If (temp(12) And &H2) = &H2 Then
   Form2.Text8 = Form2.Text8 & "Coil" End If
   If (temp(12) And &H1) = &H1 Then
   Form2.Text8 = Form2.Text8 & "Enable" End If
   Case 1
   X(0) = (temp(3) * 256 \# * 256 \# * 256 \# + temp(4) * 256 \# * 256 \# + temp(5) * 256 \# + temp(6))X(1) = (temp(7) * 256# * 256# * 256# + temp(8) * 256# * 256# + temp(9) * 256# + temp(10))
   Form2.Text6 = X(0) & unitchar3(temp(11) \ 4) & unitchar2(temp(11) Mod 4)
   Form2.Text7 = X(1) & unitchar3(temp(11) \ 4) & unitchar2(temp(11) Mod 4)
   Case 2
   Form2.Text2 = "" X(0) = temp(3) * 65536# * 256# + temp(4) * 65536# + temp(5) * 256# + temp(6)If (temp(7) And &H80) \ &H80 = 1 Then
   Y = "-"
   Else: Y = " +"End If
   Z = 5 - ((temp(7) And 8H70) \setminus 16)m = temp(7) And &H7
   Form2.Text2 = Y & X(0) / (10 \land Z) & unitchar4(m)
   End Select
Case 1
   Select Case Mcommaddr - 1
   Case 0
   X(0) = temp(3) * 256# + temp(4)If (temp(5) And &H80) \ &H80 = 1 Then
   Y = "-"
   Else: Y = "+"End If
   Z = 5 - ((temp(5) And 8H70) \setminus 16)m = temp(5) And &H7
   Form3.Label9 = Y & X(0) / (10 \land Z) & unitchar1(m)
   X(1) = (temp(6) * 256# * 256# * 256# + temp(7) * 256# * 256# + temp(8) * 256# + temp(9)) /
unitint(temp(10) Mod 4)
   Form3.Label10 = X(1) & unitchar2(temp(10) \4)
   Case 1
   X(0) = temp(3) * 256# + temp(4)
```

```
If (temp(5) And &H80) \ &H80 = 1 Then
   Y = "-"
   Else: Y = "+"End If
   Z = 5 - ((temp(5) And & H70) \setminus 16)m = temp(5) And &H7
   Form3.Label9 = Y & X(0) / (10 \land Z) & unitchar1(m)
   X(1) = (temp(6) * 256# * 256# * 256# + temp(7) * 256# * 256# + temp(8) * 256# + temp(9)) /
unitint(temp(10) Mod 4)
   Form3.Label11 = X(1) & unitchar2(temp(10) \4)
   End Select
End Select
End Sub
```
# <span id="page-64-0"></span>附录九 C 语言例程

#### 1.主站发送

void RS485\_Send(unsigned char Device\_addr,unsigned int Res\_addr,unsigned char Len)

```
{
     unsigned int crc;
     unsigned char i;
     RS485_Sendbuf[0]=Device_addr;
     RS485_Sendbuf[1]=0x04;
     RS485 Sendbuf[2]=Res addr/256;
     RS485_Sendbuf[3]=Res_addr%256;
     RS485_Sendbuf[4]=Len/256;
     RS485 Sendbuf[5]=Len%256;
     crc=CRC16(RS485_Sendbuf,6);
     RS485 Sendbuf[6]=crc/256;
     RS485_Sendbuf[7]=crc%256;
     UART_Transmit;
     delay_ms(1);
     for(i=0;i<8;i++)
      {
       UCA0TXBUF=RS485_Sendbuf[i];
       delay ms(1);
       while((UCA0IFG&0x02)==0x00);
       UCA0IFG=0;
      }
     UART_Recieve;
}
```
#### 2、主站接收

```
char Modbus_Recieve(char l)
{
 unsigned char i=0;
 while(1)
  {
   timer_TA1_init();
   while((UCA0IFG&0x01)==0x00);
   TA1CTL = TASSEL_1 | MC_0 | TACLR; //停定时器 TA1
   UCA0IFG=0;
   RS485_Recievebuf[i]=UCA0RXBUF;
   i++;
   if(i==l)break;
 }
```

```
3.数据解析
```
}

}

```
void V77_Instant(void)
    {
      signed long ddd,eee;
      float temp;
      WriteMenu(0,0,0,8,0);
      WriteMenu(4,0,0,9,0);
      union ieee754_to_float
      {
        unsigned char IEE[4];
        float FLOA;
       };
       union ieee754_to_float Change;
       Change.IEE[3] = RS485_Recievebuf[3]; /////////////////////////////瞬时流量
       Change.IEE[2] = RS485_Recievebuf[4];
       Change.IEE[1] = RS485_Recievebuf[5];
       Change.IEE[0] = RS485_Recievebuf[6];
       temp = Change.FLOA;
       ddd = (signed long)(temp*100000);
       disp 511 Number(2,0,ddd,10,5);//显示瞬时流量
      switch(RS485_Recievebuf[36]) //显示瞬时流量单位
      {
        case 0x00:WriteMenu(2,96,0,13,0);break;
        case 0x01:WriteMenu(2,96,0,14,0);break;
        case 0x02:WriteMenu(2,96,0,15,0);break;
        case 0x03:WriteMenu(2,96,0,16,0);break;
        case 0x04:WriteMenu(2,96,0,17,0);break;
        case 0x05:WriteMenu(2,96,0,18,0);break;
        case 0x06:WriteMenu(2,96,0,19,0);break;
        case 0x07:WriteMenu(2,96,0,20,0);break;
        case 0x08:WriteMenu(2,96,0,21,0);break;
        default:break;
      }
       Change.IEE[3] = RS485_Recievebuf[7]; ////////////////////////////瞬时流速
       Change.IEE[2] = RS485_Recievebuf[8];
       Change.IEE[1] = RS485_Recievebuf[9];
       Change.IEE[0] = RS485_Recievebuf[10];
       temp = Change.FLOA;
       eee = (signed long)(temp*100000);
       disp_511_Number(6,0,eee,10,5);//显示瞬时流速
       WriteMenu(6,96,0,22,0); //显示瞬时流速单位
```

```
void V77_Accumulate(void)
    {
      unsigned long ddd,eee,fff,ggg;
      float temp;
      WriteMenu(0,0,0,11,0);
      WriteMenu(4,0,0,12,0);
      ddd=(unsigned long)RS485_Recievebuf[19]*16777216+(unsigned
long)RS485_Recievebuf[20]*65536+(unsigned long)RS485_Recievebuf[21]*256+(unsigned
long)RS485_Recievebuf[22];
      delay_ms(1);
      eee=(unsigned long)RS485_Recievebuf[27]*16777216+(unsigned
long)RS485_Recievebuf[28]*65536+(unsigned long)RS485_Recievebuf[29]*256+(unsigned
long)RS485_Recievebuf[30];
       union ieee754_to_float
      {
        unsigned char IEE[4];
        float FLOA;
       };
       union ieee754_to_float Change;
       Change.IEE[3] = RS485_Recievebuf[23]; //////////////////////正向累积量小数部分
       Change.IEE[2] = RS485_Recievebuf[24];
       Change.IEE[1] = RS485_Recievebuf[25];
       Change.IEE[0] = RS485_Recievebuf[26];
       temp = Change.FLOA;
       fff = (signed long)(temp*1000);
       disp_511_Number(2,0,ddd,9,0);disp_511_Number(2,80,fff,3,0);
       Change.IEE[3] = RS485_Recievebuf[31]; /////////////////////反向累积量小数部分
       Change.IEE[2] = RS485_Recievebuf[32];
       Change.IEE[1] = RS485_Recievebuf[33];
       Change.IEE[0] = RS485_Recievebuf[34];
       temp = Change.FLOA;
       ggg = (signed long)(temp*1000);
       disp_511_Number(6,0,eee,9,0);disp_511_Number(6,80,ggg,3,0);
      switch(RS485_Recievebuf[38])
      {
        case 0x00:WriteMenu(2,112,0,23,0);WriteMenu(6,112,0,23,0);break;
        case 0x01:WriteMenu(2,112,0,24,0);WriteMenu(6,112,0,24,0);break;
        case 0x02:WriteMenu(2,112,0,25,0);WriteMenu(6,112,0,25,0);break;
        case 0x03:WriteMenu(2,112,0,23,0);WriteMenu(6,112,0,23,0);break;
        default:break;
```
}

}